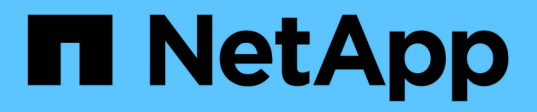

# **Storage**

ONTAP Select

NetApp April 12, 2024

This PDF was generated from https://docs.netapp.com/de-de/ontap-select-9131/concept\_stor\_concepts\_chars.html on April 12, 2024. Always check docs.netapp.com for the latest.

# **Inhalt**

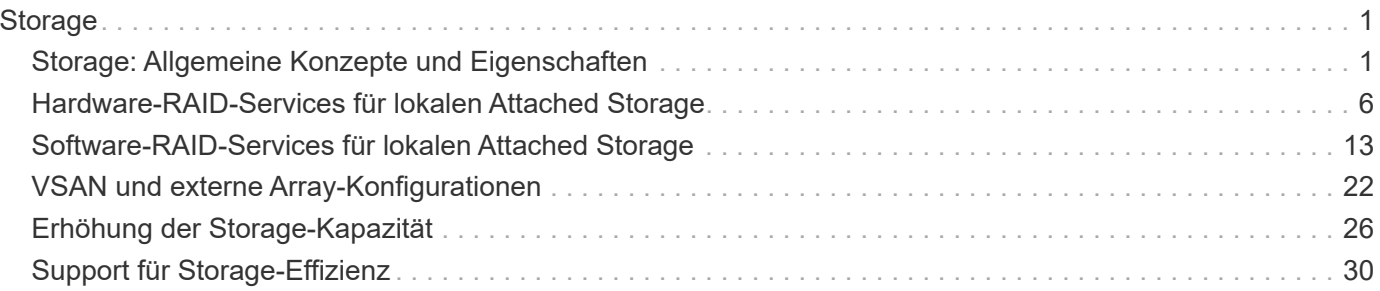

# <span id="page-2-0"></span>**Storage**

# <span id="page-2-1"></span>**Storage: Allgemeine Konzepte und Eigenschaften**

Erkennung von allgemeinen Storage-Konzepten, die sich für die ONTAP Select Umgebung gelten, bevor Sie die spezifischen Storage-Komponenten untersuchen.

# **Phasen der Storage-Konfiguration**

Zu den Hauptkonfigurationsphasen des ONTAP Select Host-Storage gehören:

- Voraussetzungen für die Vorimplementierung
	- Stellen Sie sicher, dass jeder Hypervisor-Host konfiguriert ist und bereit für eine ONTAP Select-Implementierung ist.
	- Die Konfiguration umfasst die physischen Laufwerke, RAID Controller und Gruppen, LUNs sowie die zugehörige Netzwerkvorbereitung.
	- Diese Konfiguration erfolgt außerhalb von ONTAP Select.
- Konfiguration mit dem Hypervisor Administrator Utility
	- Sie können bestimmte Storage-Aspekte mit dem Hypervisor-Administrationsprogramm (z. B. vSphere in einer VMware-Umgebung) konfigurieren.
	- Diese Konfiguration erfolgt außerhalb von ONTAP Select.
- Konfiguration mit dem ONTAP Select Deploy Administration Utility
	- Mithilfe des Deploy Administration Utility können Sie die zentralen logischen Storage-Konstrukte konfigurieren.
	- Dies erfolgt entweder explizit über CLI-Befehle oder automatisch durch das Dienstprogramm im Rahmen einer Bereitstellung.
- Konfiguration nach der Implementierung
	- Nachdem eine ONTAP Select-Bereitstellung abgeschlossen ist, können Sie das Cluster mithilfe der ONTAP CLI oder des System Manager konfigurieren.
	- Diese Konfiguration erfolgt außerhalb von ONTAP Select Deploy.

## **Gemanagter oder nicht gemanagter Storage**

Storage, auf den ONTAP Select direkt zugegriffen wird und der direkt gesteuert wird, wird gemanagt. Jeder andere Storage auf demselben Hypervisor-Host wird nicht gemanagt.

#### **Homogener physischer Storage**

Alle physischen Laufwerke, die den von ONTAP Select gemanagten Storage enthalten, müssen homogen sein. Das heißt, die gesamte Hardware muss in Bezug auf die folgenden Eigenschaften identisch sein:

- TYP (SAS, NL-SAS, SATA, SSD)
- Geschwindigkeit (U/min)

# **Darstellung der lokalen Storage-Umgebung**

Jeder Hypervisor-Host enthält lokale Festplatten und weitere logische Storage-Komponenten, die von ONTAP Select verwendet werden können. Diese Speicherkomponenten sind von der physischen Festplatte in einer vielschichtigen Struktur angeordnet.

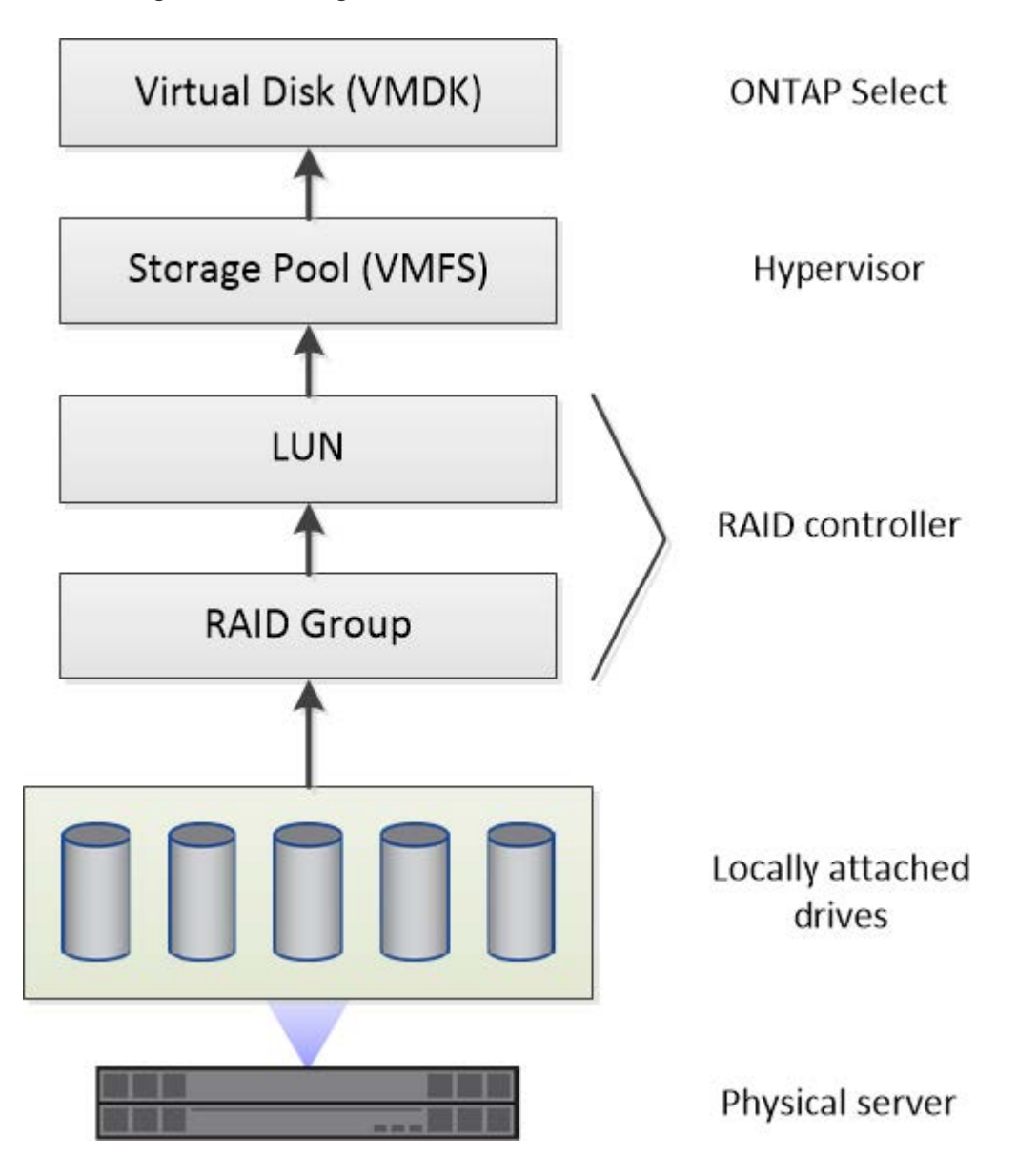

#### **Eigenschaften der lokalen Speicherkomponenten**

Es gibt verschiedene Konzepte, die für die in einer ONTAP Select-Umgebung verwendeten lokalen Storage-Komponenten gelten. Sie sollten mit diesen Konzepten vertraut sein, bevor Sie sich für eine ONTAP Select-Implementierung vorbereiten. Diese Konzepte werden nach Kategorie geordnet: RAID-Gruppen und LUNs, Storage-Pools und virtuelle Festplatten.

#### **Gruppieren physischer Laufwerke in RAID-Gruppen und LUNs**

Ein oder mehrere physische Laufwerke können lokal an den Hostserver angeschlossen und ONTAP Select zur Verfügung gestellt werden. Die physischen Laufwerke werden RAID-Gruppen zugewiesen, die dann dem Hypervisor-Host-Betriebssystem als eine oder mehrere LUNs angezeigt werden. Jede LUN wird dem Hypervisor-Host-Betriebssystem als physische Festplatte dargestellt.

Beim Konfigurieren eines ONTAP Select-Hosts sollten Sie Folgendes beachten:

- Der Zugriff auf den gesamten gemanagten Storage muss über einen einzelnen RAID-Controller erfolgen
- Je nach Anbieter unterstützt jeder RAID-Controller eine maximale Anzahl an Laufwerken pro RAID-Gruppe

#### **Eine oder mehrere RAID-Gruppen**

Jeder ONTAP Select-Host muss über einen einzelnen RAID-Controller verfügen. Sie sollten eine einzelne RAID-Gruppe für ONTAP Select erstellen. In bestimmten Situationen könnten Sie jedoch erwägen, mehr als eine RAID-Gruppe zu erstellen. Siehe ["Zusammenfassung der Best Practices"](https://docs.netapp.com/de-de/ontap-select-9131/reference_plan_best_practices.html).

#### **Überlegungen zum Storage-Pool**

Bei der Vorbereitung der Implementierung von ONTAP Select gibt es verschiedene Probleme in Bezug auf die Storage Pools, die Sie bei der Vorbereitung beachten sollten.

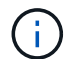

In einer VMware Umgebung ist ein Storage-Pool gleichbedeutend mit einem VMware Datastore.

#### **Storage-Pools und LUNs**

Jede LUN wird auf dem Hypervisor-Host als lokale Festplatte angezeigt und kann Teil eines Speicherpools sein. Jeder Speicherpool ist mit einem Dateisystem formatiert, das das Hypervisor-Host-Betriebssystem verwenden kann.

Sie müssen sicherstellen, dass die Speicherpools im Rahmen einer ONTAP Select-Implementierung ordnungsgemäß erstellt werden. Sie können mit dem Hypervisor-Administrationstool einen Speicherpool erstellen. Mit VMware können Sie beispielsweise den vSphere Client verwenden, um einen Speicherpool zu erstellen. Anschließend wird der Speicherpool an das Administrationsprogramm ONTAP Select Deploy übergeben.

#### **Verwalten Sie die virtuellen Laufwerke**

Bei der Vorbereitung der Bereitstellung von ONTAP Select sind einige Probleme im Zusammenhang mit virtuellen Festplatten zu vermeiden.

#### **Virtuelle Festplatten und Dateisysteme**

Der virtuellen ONTAP Select-Maschine sind mehrere virtuelle Laufwerke zugewiesen. Jedes virtuelle Laufwerk ist eine Datei in einem Storage-Pool und wird vom Hypervisor verwaltet. Von ONTAP Select werden mehrere Arten von Festplatten verwendet, in erster Linie System-Disks und Datendisks.

Bei virtuellen Laufwerken sollten Sie auch Folgendes beachten:

- Der Speicherpool muss verfügbar sein, bevor die virtuellen Laufwerke erstellt werden können.
- Die virtuellen Laufwerke können nicht erstellt werden, bevor die virtuelle Maschine erstellt wird.
- Zum Erstellen aller virtuellen Laufwerke (d. h., ein Administrator darf niemals eine virtuelle Festplatte außerhalb des Bereitstellungs-Dienstprogramms erstellen) muss das ONTAP Select Deploy Administration Utility verwendet werden.

#### **Konfigurieren der virtuellen Laufwerke**

Die virtuellen Laufwerke werden von ONTAP Select verwaltet. Sie werden automatisch erstellt, wenn Sie mithilfe des Deploy Administration Utility ein Cluster erstellen.

# **Darstellung der externen Speicherumgebung**

Die ONTAP Select vNAS Lösung ermöglicht ONTAP Select die Nutzung von Datastores auf einem Storage, der sich außerhalb des Hypervisor-Hosts befindet. Auf die Datastores kann über das Netzwerk über VMware vSAN oder direkt in einem externen Storage-Array zugegriffen werden.

ONTAP Select können so konfiguriert werden, dass folgende Typen von VMware ESXi Netzwerkspeichern verwendet werden, die sich außerhalb des Hypervisor-Hosts befinden:

- VSAN (virtuelles SAN)
- VMFS
- NFS

#### **VSAN Datastores**

Jeder ESXi-Host kann einen oder mehrere lokale VMFS-Datastores haben. Normalerweise sind diese Datenspeicher nur für den lokalen Host zugänglich. Mit VMware vSAN kann jeder der Hosts in einem ESXi Cluster alle Datastores im Cluster so nutzen, als wären sie lokal. Die folgende Abbildung zeigt, wie vSAN einen Pool von Datastores erstellt, der von den Hosts im ESXi Cluster gemeinsam genutzt wird.

# **ESXi cluster**

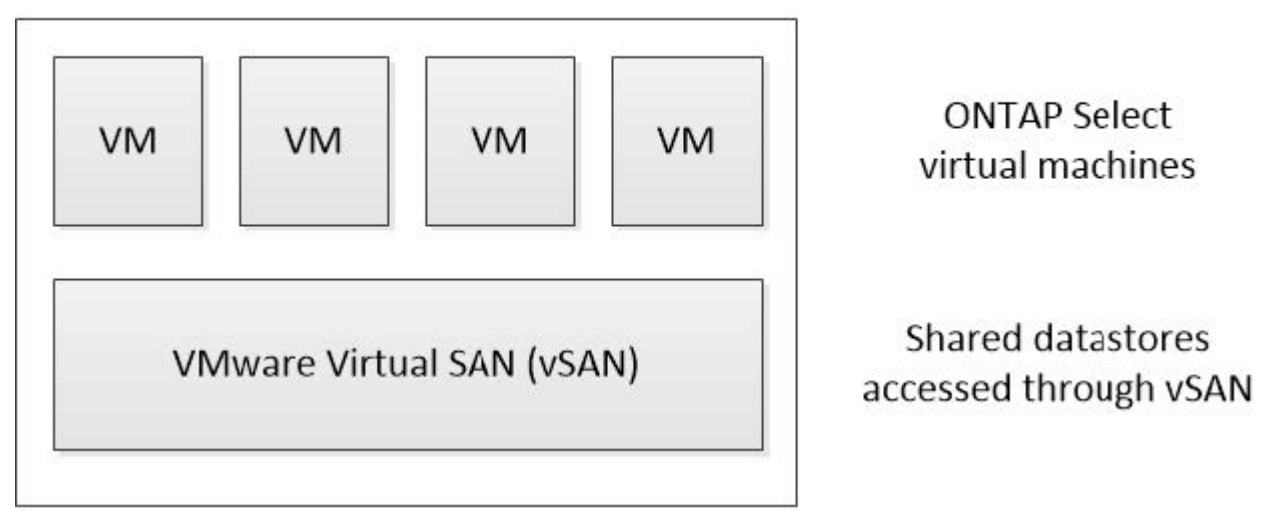

#### **VMFS Datastore auf externem Speicher-Array**

Sie können einen VMFS-Datenspeicher auf einem externen Storage Array erstellen. Auf den Storage wird über eines von mehreren verschiedenen Netzwerkprotokollen zugegriffen. Die folgende Abbildung zeigt einen VMFS-Datenspeicher auf einem externen Speicher-Array, auf das über das iSCSI-Protokoll zugegriffen wird.

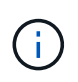

ONTAP Select unterstützt alle externen Speicher-Arrays, die in der VMware Storage/SAN-Kompatibilitätsdokumentation beschrieben sind, einschließlich iSCSI, Fibre Channel und Fibre Channel over Ethernet.

ESXi hypervisor host

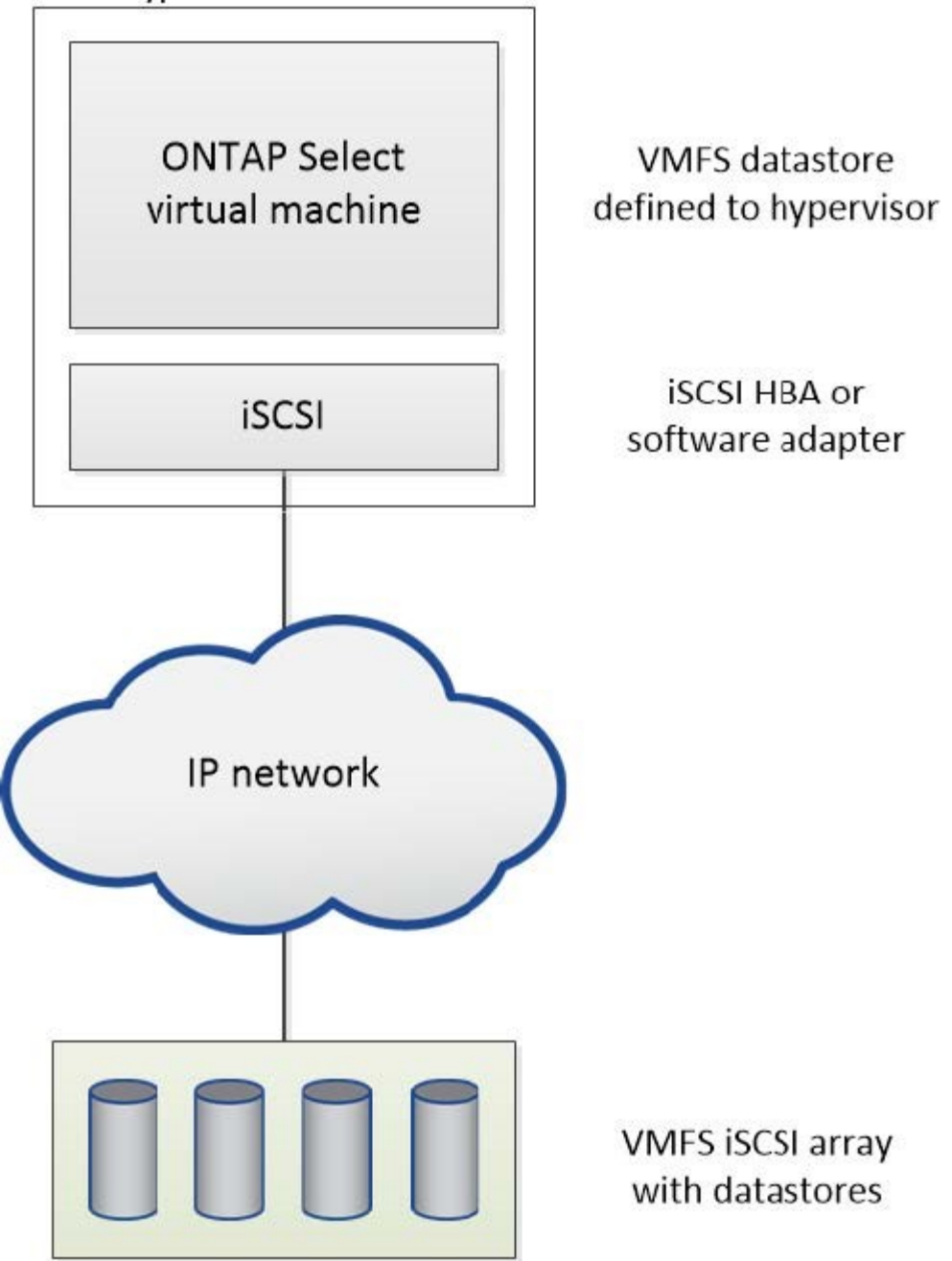

## **NFS-Datenspeicher auf externem Storage Array**

Sie können einen NFS-Datenspeicher auf einem externen Storage Array erstellen. Auf den Storage wird über das NFS-Netzwerkprotokoll zugegriffen. Die folgende Abbildung zeigt einen NFS-Datenspeicher auf externen Storage, auf den über die NFS Server Appliance zugegriffen wird.

ESXi hypervisor host

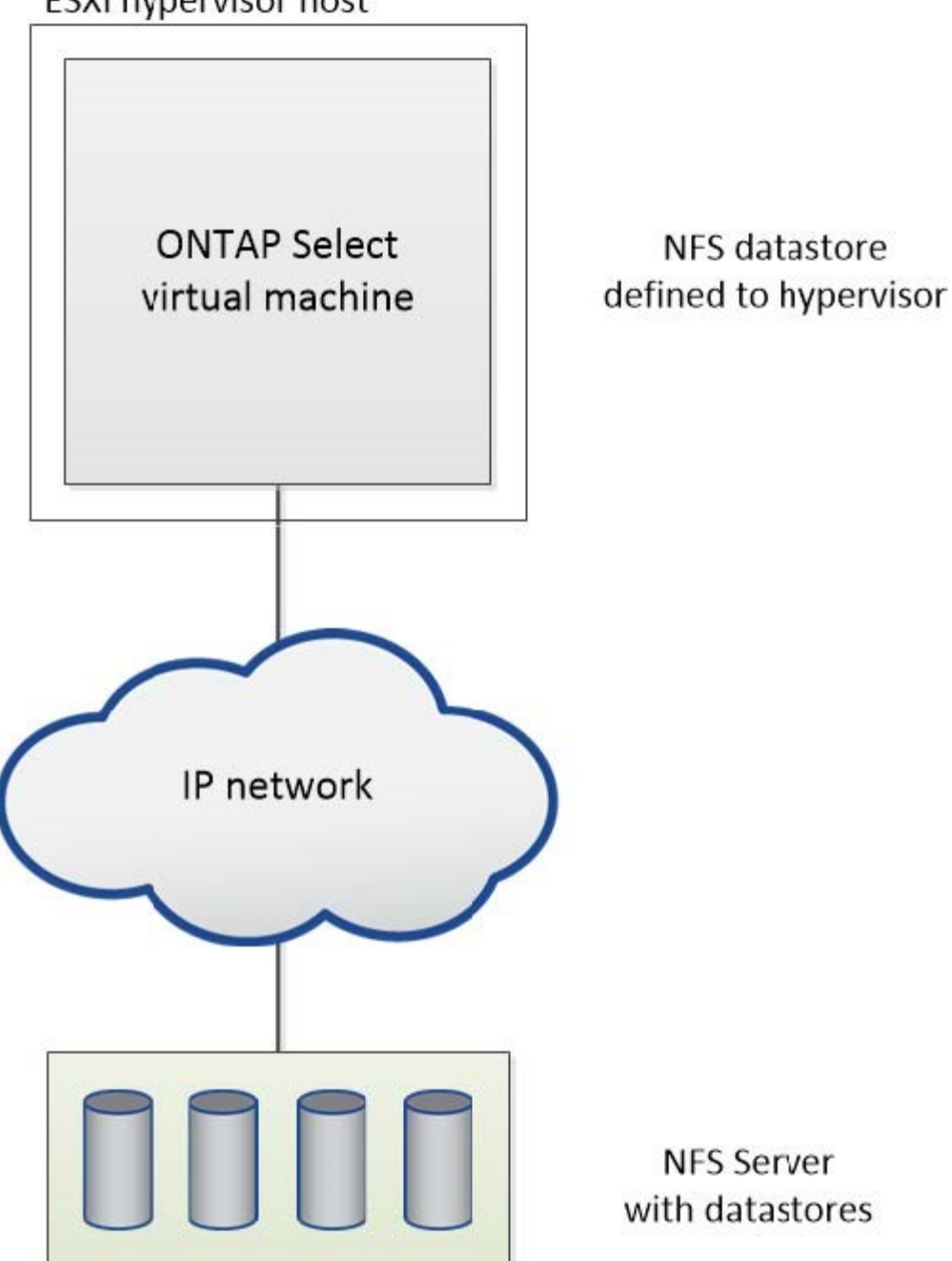

# <span id="page-7-0"></span>**Hardware-RAID-Services für lokalen Attached Storage**

Wenn ein Hardware-RAID-Controller verfügbar ist, kann ONTAP Select RAID-Dienste sowohl für die Schreib-Performance als auch für den Schutz vor physischen Laufwerksausfällen auf den Hardware-Controller verschieben. Daher wird der RAID-Schutz für alle Nodes im ONTAP Select-Cluster vom lokal angeschlossenen RAID-Controller bereitgestellt; nicht jedoch über ONTAP Software-RAID.

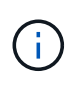

ONTAP Select Datenaggregate sind für die Verwendung von RAID 0 konfiguriert, da der physische RAID Controller RAID Striping zu den zugrunde liegenden Laufwerken ermöglicht. Es werden keine anderen RAID Level unterstützt.

# **RAID-Controller-Konfiguration für lokalen angeschlossenen Speicher**

Alle lokal angeschlossenen Datenträger, die ONTAP Select mit Backing-Speicherung zur Verfügung stellen, müssen hinter einem RAID-Controller sitzen. Die meisten herkömmlichen Server verfügen über mehrere RAID-Controller-Optionen über verschiedene Preissegmente, jeweils mit unterschiedlichen Funktionen. Ziel ist es, so viele dieser Optionen wie möglich zu unterstützen, sofern sie bestimmte Mindestanforderungen an den Controller erfüllen.

Der RAID-Controller, der die ONTAP Select-Festplatten verwaltet, muss folgende Anforderungen erfüllen:

- Der Hardware-RAID-Controller muss über eine BBU (Battery Backup Unit) oder einen Flash-gestützten Schreib-Cache (FBWC) verfügen und einen Durchsatz von 12 GB/s unterstützen.
- Der RAID-Controller muss einen Modus unterstützen, der mindestens einen oder zwei Festplattenausfälle (RAID 5 und RAID 6) bewältigen kann.
- Der Laufwerkcache muss auf deaktiviert eingestellt sein.
- Die Schreibrichtlinie muss für den Write-Back-Modus mit einem Fallback konfiguriert werden, um bei BBUoder Flash-Ausfall durchzuschreiben.
- Die I/O-Richtlinie für Lesevorgänge muss auf Cache gesetzt werden.

Alle lokal angeschlossenen Festplatten, die ONTAP Select mit Stützspeicher bereitstellen, müssen in RAID-Gruppen mit RAID 5 oder RAID 6 platziert werden. Bei SAS-Laufwerken und SSDs können ONTAP durch die Verwendung von RAID-Gruppen von bis zu 24 Laufwerken die Vorteile nutzen, die durch die Verteilung eingehender Leseanforderungen auf eine höhere Anzahl an Festplatten erzielt werden. So führt dies zu einer deutlichen Steigerung der Performance. Mit SAS-/SSD-Konfigurationen wurden Performance-Tests für Einzel-LUN-Konfigurationen durchgeführt, anstatt mit mehreren LUNs. Es wurden keine signifikanten Unterschiede gefunden. Daher empfiehlt NetApp aus Gründen der Einfachheit die Erstellung der wenigsten LUNs, die für Ihre Konfigurationsanforderungen erforderlich sind.

NL-SAS- und SATA-Laufwerke erfordern andere Best Practices. Aus Performance-Gründen ist die Mindestanzahl an Festplatten immer noch acht, die RAID-Gruppen-Größe sollte jedoch nicht größer als 12 Laufwerke sein. NetApp empfiehlt auch den Einsatz eines Ersatzes pro RAID-Gruppe, allerdings können globale Spares für alle RAID-Gruppen verwendet werden. Sie können zum Beispiel für alle drei RAID-Gruppen zwei Spares verwenden, wobei jede RAID-Gruppe aus acht bis 12 Laufwerken besteht.

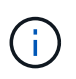

Das maximale Ausmaß und die Datenspeichergröße älterer ESX Versionen beträgt 64 TB, was sich auf die Anzahl der erforderlichen LUNs zur Unterstützung der gesamten Rohkapazität dieser Laufwerke auswirken kann.

# **RAID-Modus**

Viele RAID Controller unterstützen bis zu drei Betriebsmodi, wobei jeder einen deutlichen Unterschied im Datenpfad wie bei Schreibanfragen darstellt. Die drei Modi sind:

- Durchblättern. Alle eingehenden I/O-Anfragen werden in den RAID-Controller-Cache geschrieben und anschließend sofort auf die Festplatte geschrieben, bevor die Anforderung an den Host zurückbestätigt wird.
- Handgelenkhund. Alle eingehenden I/O-Anfragen werden direkt auf die Festplatte geschrieben, um den RAID-Controller-Cache zu umgehen.
- Zurückschreiben: Alle eingehenden I/O-Anfragen werden direkt in den Controller-Cache geschrieben und sofort an den Host bestätigt. Datenblöcke werden asynchron über den Controller auf die Festplatte übertragen.

Der Schreibmodus bietet den kürzesten Datenpfad, wobei die E/A-Bestätigung sofort erfolgt, nachdem die Blöcke in den Cache gelangen. Dieser Modus bietet die niedrigste Latenz und den höchsten Durchsatz bei gemischten Lese-/Schreib-Workloads. Ohne eine BBU oder nichtflüchtige Flash-Technologie besteht bei Benutzern jedoch das Risiko eines Datenverlusts, wenn im System bei diesem Betrieb ein Stromausfall auftritt.

Da für ONTAP Select eine Batterie oder Flash-Einheit erforderlich ist, können wir darauf vertrauen, dass im Cache gespeicherte Blöcke bei Ausfällen dieser Art auf die Festplatte übertragen werden. Aus diesem Grund ist es erforderlich, dass der RAID-Controller im Write-Back-Modus konfiguriert wird.

# **Gemeinsame lokale Festplatten zwischen ONTAP Select und OS**

Die häufigste Serverkonfiguration ist eine, bei der alle lokal angeschlossenen Spindeln hinter einem einzelnen RAID-Controller sitzen. Sie sollten mindestens zwei LUNs bereitstellen: Eine für den Hypervisor und eine für die ONTAP Select VM.

Nehmen wir zum Beispiel einen HP DL380 g8 mit sechs internen Laufwerken und einem einzigen Smart Array P420i RAID-Controller. Alle internen Laufwerke werden von diesem RAID-Controller verwaltet, und es ist kein anderer Speicher auf dem System vorhanden.

Die folgende Abbildung zeigt diesen Konfigurationsstil. In diesem Beispiel ist auf dem System kein anderer Storage vorhanden. Daher muss der Hypervisor Storage gemeinsam mit dem ONTAP Select-Node nutzen.

#### **Server-LUN-Konfiguration mit nur RAID-verwalteten Spindeln**

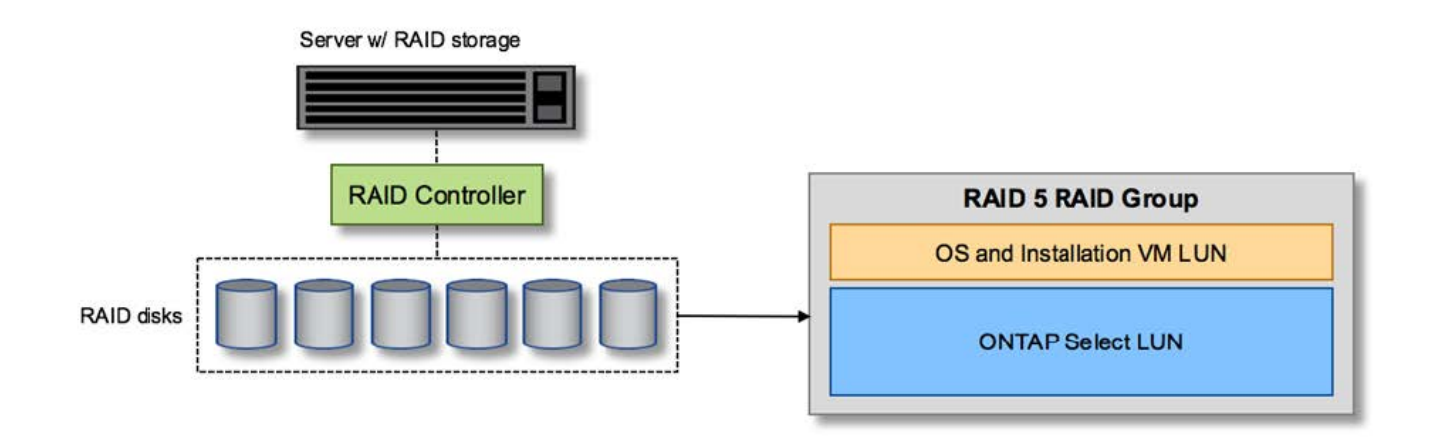

Wenn Sie die OS LUNs aus derselben RAID-Gruppe wie ONTAP Select bereitstellen, können das Hypervisor-Betriebssystem (und jede Client-VM, die auch von diesem Storage bereitgestellt wird) von RAID-Schutz profitieren. Diese Konfiguration verhindert, dass ein Ausfall eines einzelnen Laufwerks das gesamte System heruntergefahren.

# **Lokale Festplatten, die zwischen ONTAP Select und OS aufgeteilt sind**

Die andere mögliche Konfiguration der Server-Anbieter umfasst die Konfiguration des Systems mit mehreren RAID- oder Festplatten-Controllern. In dieser Konfiguration wird ein Festplattensatz von einem einzigen Festplattencontroller verwaltet, der möglicherweise RAID-Dienste anbietet oder nicht. Ein zweiter Festplattensatz wird von einem Hardware-RAID-Controller verwaltet, der RAID 5/6-Dienste anbieten kann.

Bei diesem Konfigurationsstil sollten die Spindeln, die sich hinter dem RAID-Controller befinden, der RAID 5/6- Dienste bereitstellen kann, ausschließlich von der ONTAP Select-VM verwendet werden. Abhängig von der Gesamt-Storage-Kapazität, die gemanagt werden soll, sollten Sie die Festplattenspindeln in eine oder mehrere RAID-Gruppen und eine oder mehrere LUNs konfigurieren. Diese LUNs werden dann verwendet, um einen

oder mehrere Datastores zu erstellen, wobei alle Datastores durch den RAID-Controller geschützt werden.

Der erste Festplattensatz ist für das Hypervisor-Betriebssystem und jede Client-VM reserviert, die keinen ONTAP-Speicher nutzt, wie in der folgenden Abbildung dargestellt.

#### **Server-LUN-Konfiguration auf gemischten RAID-/nicht-RAID-Systemen**

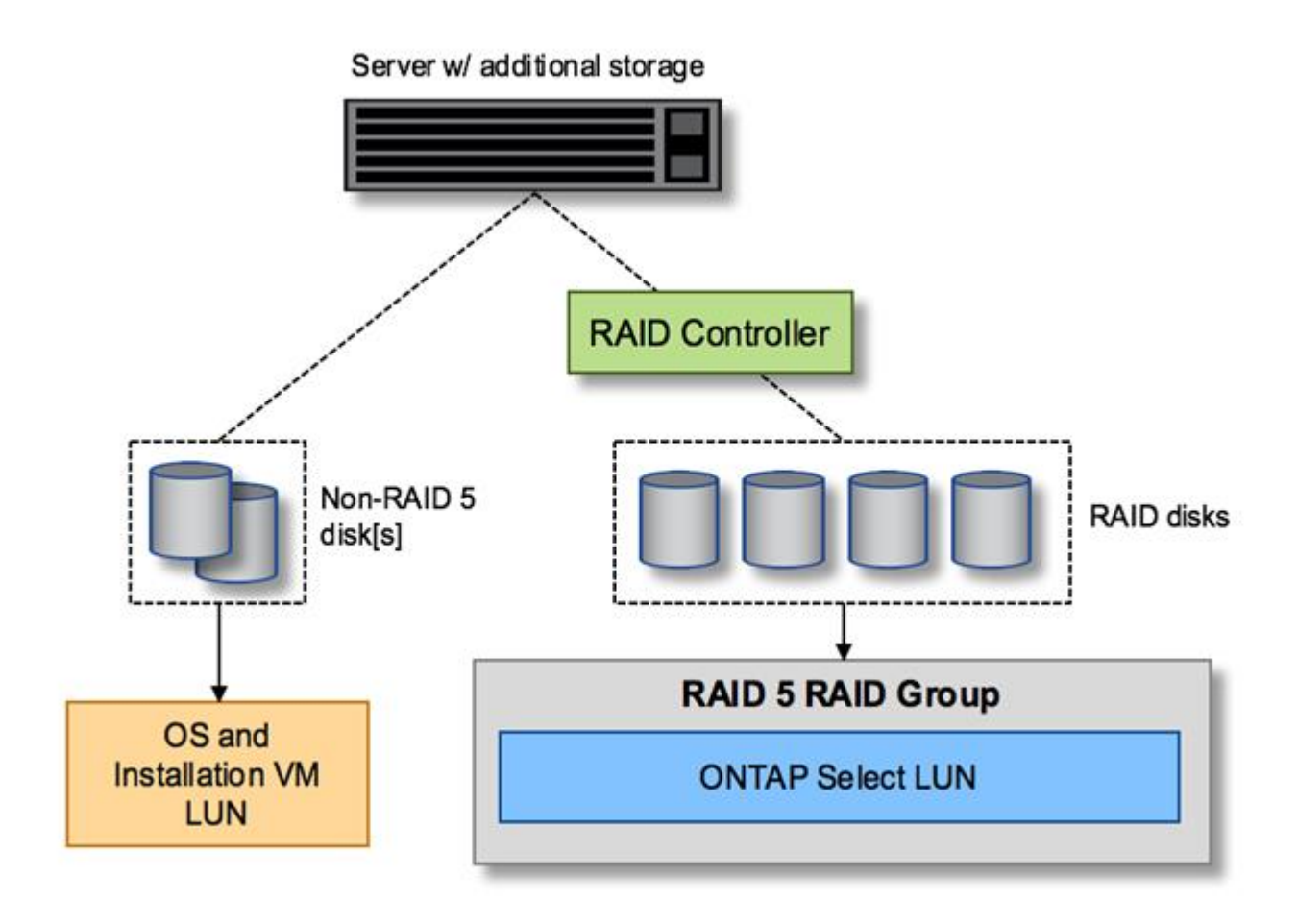

# **Mehrere LUNs**

In zwei Fällen müssen sich Konfigurationen mit einer RAID-Gruppe/einem Single-LUN ändern. Bei Verwendung von NL-SAS- oder SATA-Laufwerken darf die RAID-Gruppengröße 12 Laufwerke nicht überschreiten. Zudem kann eine einzelne LUN größer werden als die zugrunde liegenden Hypervisor-Storage-Beschränkungen. Dabei kann entweder das einzelne Filesystem die maximale Größe oder die maximale Größe des gesamten Storage-Pools aufweisen. Dann muss der zugrunde liegende physische Storage in mehrere LUNs aufgeteilt werden, um das Filesystem erfolgreich zu erstellen.

# **Einschränkungen des Filesystems von VMware vSphere Virtual Machine**

Die maximale Größe eines Datenspeichers auf einigen ESX-Versionen ist 64 TB.

Wenn ein Server über mehr als 64 TB Storage verfügt, müssen möglicherweise mehrere LUNs bereitgestellt werden, jeder kleiner als 64 TB. Durch die Erstellung mehrerer RAID-Gruppen zur Verbesserung der RAID-Rebuilds für SATA/NL-SAS-Laufwerke werden auch mehrere LUNs bereitgestellt.

Wenn mehrere LUNs erforderlich sind, sollte unbedingt sichergestellt werden, dass diese LUNs eine ähnliche und konsistente Performance aufweisen. Dies ist besonders wichtig, wenn alle LUNs in einem einzigen

ONTAP Aggregat verwendet werden sollen. Wenn eine Teilmenge einer oder mehrerer LUNs ein deutlich anderes Performance-Profil hat, empfehlen wir dringend, diese LUNs in einem separaten ONTAP Aggregat zu isolieren.

Mit mehreren Filesystem-Erweiterungen kann ein einzelner Datastore bis zur maximalen Größe des Datastores erstellt werden. Um die Kapazität einzuschränken, die eine ONTAP Select-Lizenz erfordert, stellen Sie sicher, dass Sie während der Cluster-Installation eine Kapazitäts-Cap angeben. Dank dieser Funktionalität kann ONTAP Select nur eine Teilmenge des Speicherplatzes in einem Datastore nutzen (und benötigt daher eine Lizenz für).

Alternativ kann man mit der Erstellung eines einzelnen Datastores auf einer einzelnen LUN beginnen. Wenn zusätzlicher Speicherplatz eine größere ONTAP Select-Kapazitätslizenz benötigt wird, kann dieser Speicherplatz dem gleichen Datenspeicher bis zur maximalen Größe des Datastores hinzugefügt werden. Sobald die maximale Größe erreicht ist, können neue Datenspeicher erstellt und ONTAP Select hinzugefügt werden. Beide Arten von Vorgängen zur Kapazitätserweiterung werden unterstützt und können mithilfe der Storage-Add-Funktion von ONTAP Deploy erzielt werden. Jeder ONTAP Select Node kann so konfiguriert werden, dass er bis zu 400 TB Storage unterstützt. Die Bereitstellung von Kapazität aus mehreren Datenspeichern erfordert einen zweistufigen Prozess.

Die erste Cluster-Erstellung kann verwendet werden, um einen ONTAP Select Cluster zu erstellen, der einen Teil oder den gesamten Speicherplatz im ersten Datastore verbraucht. Ein zweiter Schritt besteht darin, einen oder mehrere Kapazitätserweiterungen mithilfe zusätzlicher Datenspeicher durchzuführen, bis die gewünschte Gesamtkapazität erreicht ist. Diese Funktionalität wird im Abschnitt beschrieben ["Erhöhung der Storage-](#page-27-0)[Kapazität".](#page-27-0)

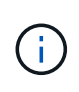

Der Overhead von VMFS ist nicht null (siehe ["VMware KB 1001618"\)](https://kb.vmware.com/s/article/1001618) Und der Versuch, den gesamten von einem Datenspeicher gemeldeten Speicherplatz frei zu nutzen, hat zu falschen Fehlern während der Cluster-Erstellung geführt.

In jedem Datenspeicher bleibt ein Puffer von 2 % ungenutzt. Dieser Speicherplatz benötigt keine Kapazitätslizenz, da er nicht von ONTAP Select verwendet wird. ONTAP Deploy berechnet automatisch die genaue Anzahl der Gigabyte für den Puffer, solange kein Kapazitäts-Cap angegeben ist. Wenn eine Kapazitätsgrenze angegeben ist, wird diese Größe zuerst durchgesetzt. Wenn die Kapazität-Cap-Größe innerhalb der Puffergröße liegt, schlägt das Erstellen des Clusters mit einer Fehlermeldung fehl, in der der korrekte Parameter für die maximale Größe angegeben wird, der als Kapazitäts-Cap verwendet werden kann:

```
"InvalidPoolCapacitySize: Invalid capacity specified for storage pool
"ontap-select-storage-pool", Specified value: 34334204 GB. Available
(after leaving 2% overhead space): 30948"
```
VMFS 6 wird sowohl für neue Installationen als auch als Ziel eines Storage vMotion Betriebs einer vorhandenen ONTAP Deploy oder ONTAP Select VM unterstützt.

VMware unterstützt keine Upgrades ohne Datenmigration von VMFS 5 auf VMFS 6. Daher ist Storage vMotion der einzige Mechanismus, mit dem eine beliebige VM von einem VMFS 5 Datastore zu einem VMFS 6 Datastore übergehen kann. Die Unterstützung von Storage vMotion mit ONTAP Select und ONTAP Deploy wurde jedoch erweitert, um andere Szenarien zu abdeckt - neben dem speziellen Zweck der Umstellung von VMFS 5 auf VMFS 6.

# **Virtuelle ONTAP Select-Festplatten**

Im Kern stellt ONTAP Select ONTAP mit einer Reihe virtueller Festplatten vor, die von einem oder mehreren

Storage-Pools bereitgestellt werden. ONTAP verfügt über eine Gruppe virtueller Festplatten, die als physische Festplatten behandelt werden. Der verbleibende Teil des Storage-Stacks wird vom Hypervisor abstrahiert. Die folgende Abbildung zeigt diese Beziehung detaillierter und unterstreicht die Beziehung zwischen dem physischen RAID-Controller, dem Hypervisor und der ONTAP Select VM.

- RAID-Gruppen- und LUN-Konfiguration erfolgt innerhalb der RAID-Controller-Software des Servers. Diese Konfiguration ist nicht erforderlich, wenn VSAN oder externe Arrays verwendet werden.
- Die Storage-Pool-Konfiguration wird im Hypervisor ausgeführt.
- Virtuelle Festplatten werden von einzelnen VMs erstellt und sind Eigentum der jeweiligen VMs, in diesem Beispiel von ONTAP Select.

#### **Zuordnung von virtuellem Datenträger zu physikalischem Datenträger**

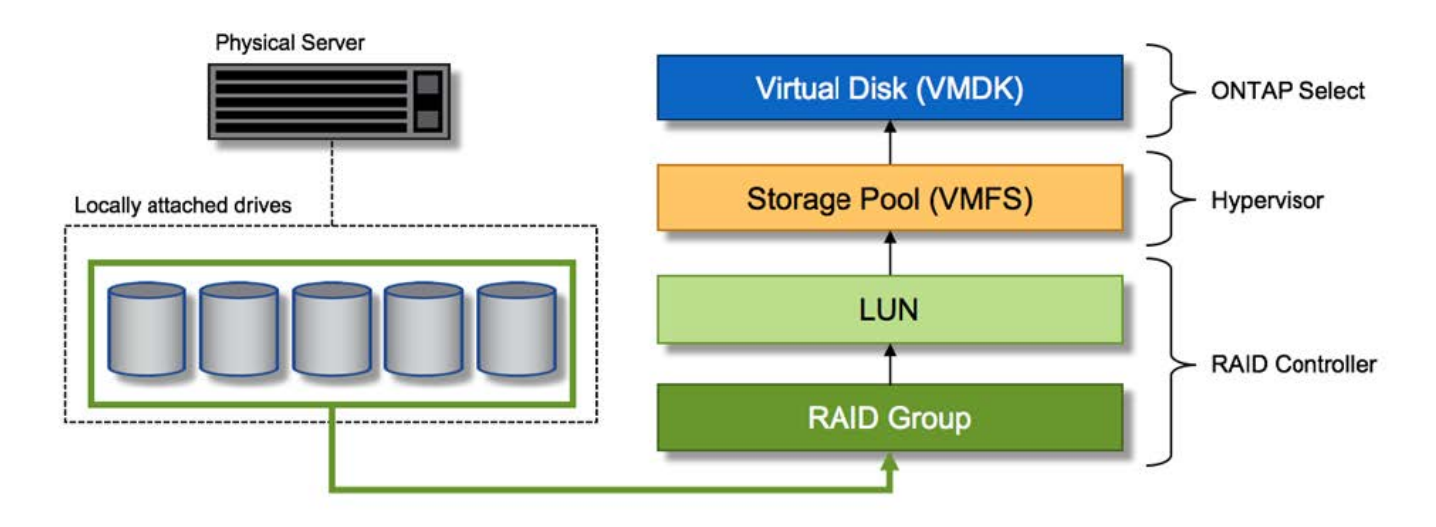

# **Bereitstellung von virtuellen Festplatten**

Um eine effizientere Benutzererfahrung zu ermöglichen, stellt das Management Tool ONTAP Select, ONTAP Deploy, automatisch virtuelle Festplatten aus dem zugehörigen Speicherpool bereit und bindet sie an die ONTAP Select VM. Dieser Vorgang wird sowohl bei der Ersteinrichtung als auch beim Hinzufügen des Storage automatisch durchgeführt. Wenn der ONTAP Select-Node Teil eines HA-Paars ist, werden die virtuellen Festplatten automatisch einem lokalen und gespiegelten Storage-Pool zugewiesen.

ONTAP Select unterteilt den zugrunde liegenden angefügten Storage in virtuelle Festplatten gleicher Größe, die jeweils 16 TB nicht überschreiten. Wenn der ONTAP Select Knoten Teil eines HA-Paars ist, werden mindestens zwei virtuelle Festplatten auf jedem Cluster Knoten erstellt und dem lokalen und gespiegelten Plex zugewiesen, der innerhalb eines gespiegelten Aggregats verwendet werden soll.

Einem ONTAP Select kann beispielsweise ein Datastore oder eine LUN zugewiesen werden, der 31 TB beträgt (der nach Bereitstellung der VM verbleibende Speicherplatz und die System- und Root-Festplatten werden bereitgestellt). Dann werden vier ~7.75TB virtuelle Datenträger erstellt und dem entsprechenden ONTAP local and mirror Plex zugewiesen.

Das Hinzufügen von Kapazität zu einer ONTAP Select VM führt wahrscheinlich zu VMDKs unterschiedlicher Größen. Weitere Informationen finden Sie im Abschnitt ["Erhöhung der](#page-27-0) [Storage-Kapazität".](#page-27-0) Im Gegensatz zu FAS Systemen können VMDKs unterschiedlicher Größe im selben Aggregat vorhanden sein. ONTAP Select verwendet einen RAID 0 Stripe über diese VMDKs, der dazu führt, dass die gesamte Speicherplatzkapazität jeder VMDK unabhängig von ihrer Größe voll genutzt wird.

## **Virtualisierter NVRAM**

 $(i)$ 

NetApp FAS Systeme verfügen üblicherweise über eine physische NVRAM-PCI-Karte, eine hochperformante Karte mit nichtflüchtigem Flash-Speicher. Diese Karte sorgt für einen deutlichen Leistungsschub bei Schreibvorgängen, indem ONTAP die Möglichkeit bietet, eingehende Schreibvorgänge sofort an den Client zu bestätigen. In einem Prozess, der als Destaging bezeichnet wird, kann die Verschiebung geänderter Datenblöcke wieder auf die langsameren Storage-Medien geplant werden.

Herkömmliche Systeme sind in der Regel nicht mit dieser Art von Geräten ausgestattet. Daher wurde die Funktionalität dieser NVRAM-Karte virtualisiert und in eine Partition auf der Boot-Festplatte des ONTAP Select Systems platziert. Aus diesem Grund ist die Platzierung der virtuellen Systemfestplatte der Instanz extrem wichtig. Aus diesem Grund benötigt das Produkt auch einen physischen RAID-Controller mit einem stabilen Cache für lokale Attached Storage-Konfigurationen.

NVRAM wird auf seiner eigenen VMDK platziert. Durch das Aufteilen des NVRAM in einer eigenen VMDK kann die ONTAP Select-VM den vNVMe-Treiber verwenden, um mit seiner NVRAM-VMDK zu kommunizieren. Voraussetzung ist zudem, dass die ONTAP Select VM Hardware-Version 13 verwendet, die mit ESX 6.5 und neueren Versionen kompatibel ist.

# **Wie der Datenpfad erläutert wird: NVRAM- und RAID-Controller**

Am besten kann die Interaktion zwischen der virtualisierten NVRAM-Systempartition und dem RAID-Controller hervorgehoben werden, indem der Datenpfad, der bei seinem Eintritt in das System durch eine Schreibanforderung übertragen wird, durchgeht.

Eingehende Schreibanforderungen an die ONTAP Select-VM werden an die NVRAM-Partition der VM gerichtet. Auf der Virtualisierungsebene existiert diese Partition innerhalb einer ONTAP Select Systemfestplatte, einer VMDK, die mit der ONTAP Select VM verbunden ist. Auf der physischen Schicht werden diese Anforderungen im lokalen RAID Controller zwischengespeichert, z. B. alle Blockänderungen, die auf die zugrunde liegenden Spindeln ausgerichtet sind. Von hier aus wird der Schreibvorgang wieder an den Host bestätigt.

An diesem physischen Punkt befindet sich der Block im RAID-Controller-Cache, und wartet auf die Festplatte. Der Block befindet sich logisch im NVRAM und wartet auf die Auslagerung auf die entsprechenden Benutzerdatenfestplatten.

Da geänderte Blöcke automatisch im lokalen Cache des RAID Controllers gespeichert werden, werden eingehende Schreibvorgänge auf die NVRAM-Partition automatisch zwischengespeichert und regelmäßig auf physischen Speichermedien gespeichert. Dies sollte nicht verwirrt werden, wenn die NVRAM-Inhalte regelmäßig auf ONTAP-Festplatten bereinigt werden. Diese beiden Ereignisse sind nicht miteinander verwandt und treten zu unterschiedlichen Zeiten und Frequenzen auf.

Die folgende Abbildung zeigt den I/O-Pfad, der ein eingehender Schreibvorgang erfordert. Es hebt den Unterschied zwischen der physikalischen Schicht (dargestellt durch den RAID-Controller-Cache und Festplatten) und der virtuellen Schicht (dargestellt durch die NVRAM-und virtuelle Daten-Laufwerke der VM) hervor.

 $\left(\begin{smallmatrix} 1 \ 1 \end{smallmatrix}\right)$ 

 $\left(\mathbf{i}\right)$ 

Obwohl auf der NVRAM-VMDK geänderte Blöcke im lokalen RAID Controller-Cache zwischengespeichert werden, kennt der Cache nicht das VM-Konstrukt oder die zugehörigen virtuellen Festplatten. Alle geänderten Blöcke im System werden gespeichert, von denen NVRAM nur ein Teil ist. Dazu zählen auch Schreibanforderungen, die an den Hypervisor gebunden sind, wenn er über dieselben Backing-Spindeln bereitgestellt wird.

## **Eingehende Schreibvorgänge auf ONTAP Select VM**

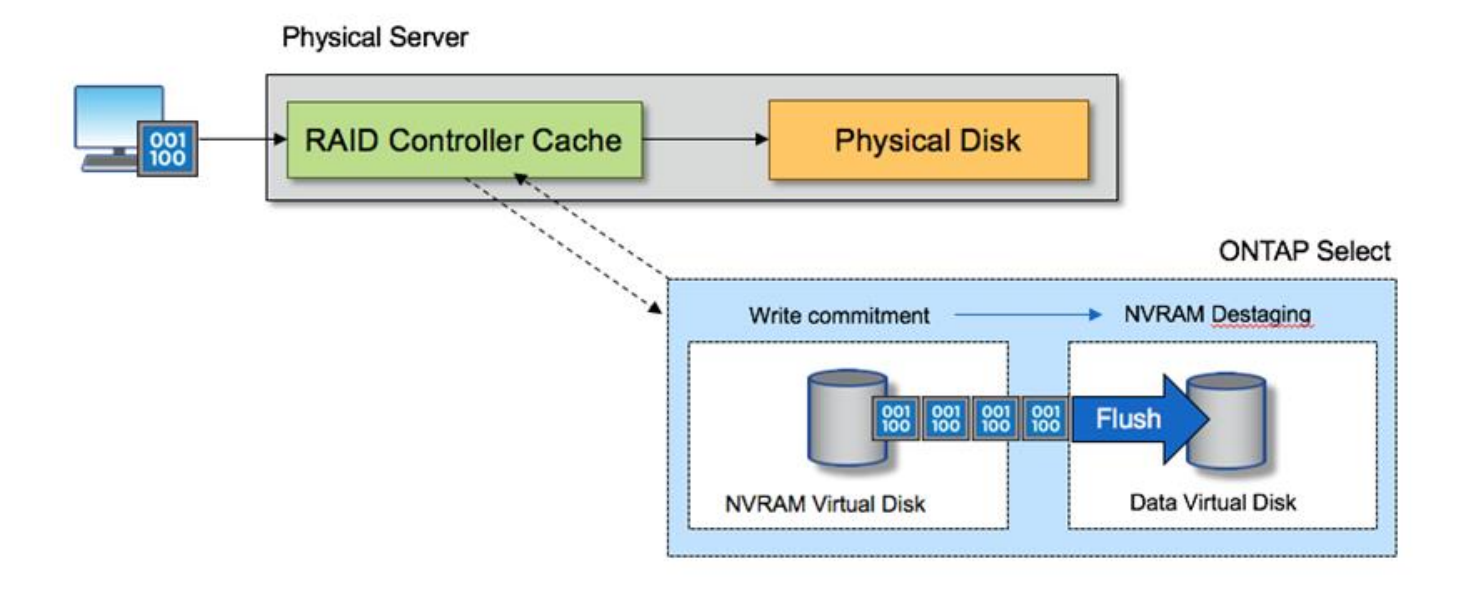

Die NVRAM-Partition ist auf einer eigenen VMDK getrennt. Diese VMDK wird mithilfe des vNVME-Treibers verbunden, der in ESX Versionen 6.5 oder höher verfügbar ist. Diese Änderung ist für ONTAP Select Installationen mit Software-RAID am wichtigsten, die keine Vorteile aus dem RAID-Controller-Cache ziehen.

# <span id="page-14-0"></span>**Software-RAID-Services für lokalen Attached Storage**

Software-RAID ist eine RAID-Abstraktionsschicht, die im ONTAP Software-Stack implementiert ist. Die Lösung bietet dieselben Funktionen wie die RAID-Ebene in einer herkömmlichen ONTAP Plattform wie FAS. Die RAID-Schicht berechnet für die Laufwerksparität und bietet Schutz vor einzelnen Laufwerksausfällen innerhalb eines ONTAP Select Node.

Unabhängig von den Hardware-RAID-Konfigurationen bietet ONTAP Select auch Software-RAID-Option. Ein Hardware-RAID-Controller ist möglicherweise nicht verfügbar oder in bestimmten Umgebungen möglicherweise nicht wünschenswert, beispielsweise wenn ONTAP Select auf einer Small Form-Factor-Standardhardware implementiert wird. Software RAID erweitert die verfügbaren Implementierungsoptionen auf solche Umgebungen. Um Software-RAID in Ihrer Umgebung zu aktivieren, sollten Sie sich hier einige Punkte merken:

- Es ist mit einer Premium- oder Premium XL-Lizenz erhältlich.
- Es unterstützt nur SSD- oder NVMe-Laufwerke (erfordert eine Premium-XL-Lizenz) für ONTAP Root- und Datenfestplatten.
- Für die ONTAP Select VM Boot-Partition ist eine separate Systemfestplatte erforderlich.

◦ Wählen Sie ein separates Laufwerk, entweder ein SSD- oder ein NVMe-Laufwerk, um einen Datastore für die Systemfestplatten zu erstellen (NVRAM, Boot/CF-Karte, Coredump und Mediator in einem Multi-Node-Setup).

#### **Hinweise**

- Die Begriffe Service-Festplatte und Systemfestplatte werden synonym verwendet.
	- Service-Festplatten sind die VMDKs, die in der ONTAP Select-VM zur Wartung verschiedener Elemente wie Clustering, Booten usw. verwendet werden.
	- Service-Festplatten befinden sich physisch auf einer einzelnen physischen Festplatte (zusammen als Service-/physische Systemfestplatte bezeichnet), wie vom Host aus gesehen. Diese physische Festplatte muss einen das-Datenspeicher enthalten. ONTAP Deploy erstellt diese Service-Festplatten für die ONTAP Select-VM während der Cluster-Implementierung.
- Die ONTAP Select Systemfestplatten können nicht weiter in mehrere Datastores oder über mehrere physische Laufwerke hinweg getrennt werden.
- Hardware-RAID ist nicht veraltet.

# **Software-RAID-Konfiguration für lokalen angeschlossenen Speicher**

Bei der Verwendung von Software-RAID ist das Fehlen eines Hardware-RAID-Controllers ideal, aber wenn ein System über einen vorhandenen RAID-Controller verfügt, muss es die folgenden Anforderungen erfüllen:

- Der Hardware-RAID-Controller muss deaktiviert werden, damit Laufwerke direkt dem System (A JBOD) zur Verfügung gestellt werden können. Diese Änderung kann in der Regel im RAID-Controller-BIOS vorgenommen werden
- Oder der Hardware-RAID-Controller sollte sich im SAS HBA-Modus befinden. Einige BIOS-Konfigurationen ermöglichen beispielsweise neben RAID einen "AHCI"-Modus, der gewählt werden kann, um den JBOD-Modus zu aktivieren. Dies ermöglicht ein Passthrough, so dass die physischen Laufwerke so gesehen werden können, wie sie auf dem Host vorhanden sind.

Je nach der maximalen Anzahl von Laufwerken, die vom Controller unterstützt werden, ist möglicherweise ein zusätzlicher Controller erforderlich. Stellen Sie beim SAS HBA-Modus sicher, dass der IO Controller (SAS HBA) mit einer Geschwindigkeit von mindestens 6 GB/s unterstützt wird. NetApp empfiehlt jedoch eine Geschwindigkeit von 12 Gbit/s.

Es werden keine anderen Hardware-RAID-Controller-Modi oder -Konfigurationen unterstützt. Einige Controller ermöglichen beispielsweise eine RAID-0-Unterstützung, die Festplatten künstlich ermöglichen kann, sie zu durchlaufen, aber die Auswirkungen können unerwünscht sein. Die unterstützte Größe von physischen Festplatten (nur SSD) liegt zwischen 200 GB und 16 TB.

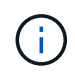

Administratoren müssen nachverfolgen, welche Laufwerke von der ONTAP Select VM verwendet werden, und vermeiden die unbeabsichtigte Nutzung der Laufwerke auf dem Host.

# **Virtuelle und physische ONTAP Select-Festplatten**

Bei Konfigurationen mit Hardware-RAID-Controllern wird die Redundanz physischer Festplatten durch den RAID-Controller gegeben. ONTAP Select wird mit einer oder mehreren VMDKs präsentiert, von denen der ONTAP Administrator Datenaggregate konfigurieren kann. Diese VMDKs werden im RAID 0-Format verteilt, da ONTAP Software RAID aufgrund der Ausfallsicherheit auf Hardware-Ebene redundant, ineffizient und ineffektiv ist. Darüber hinaus befinden sich die für Systemfestplatten verwendeten VMDKs im selben Datenspeicher wie die VMDKs, die zum Speichern von Benutzerdaten verwendet werden.

Bei Verwendung von Software-RAID stellt ONTAP Deploy ONTAP Select mit einer Reihe von virtuellen Festplatten (VMDKs) und physischen Festplatten Raw Device Mapping [RDMs] für SSDs und Passthroughoder DirectPath I/O-Geräte für NVMes dar.

Die folgenden Abbildungen zeigen diese Beziehung detaillierter, wobei der Unterschied zwischen den virtualisierten Festplatten für die inneren Komponenten von ONTAP Select VMs und den physischen Festplatten zum Speichern von Benutzerdaten hervorgehoben wird.

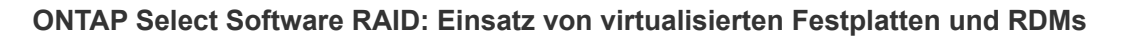

# **ONTAP Select with Software RAID**

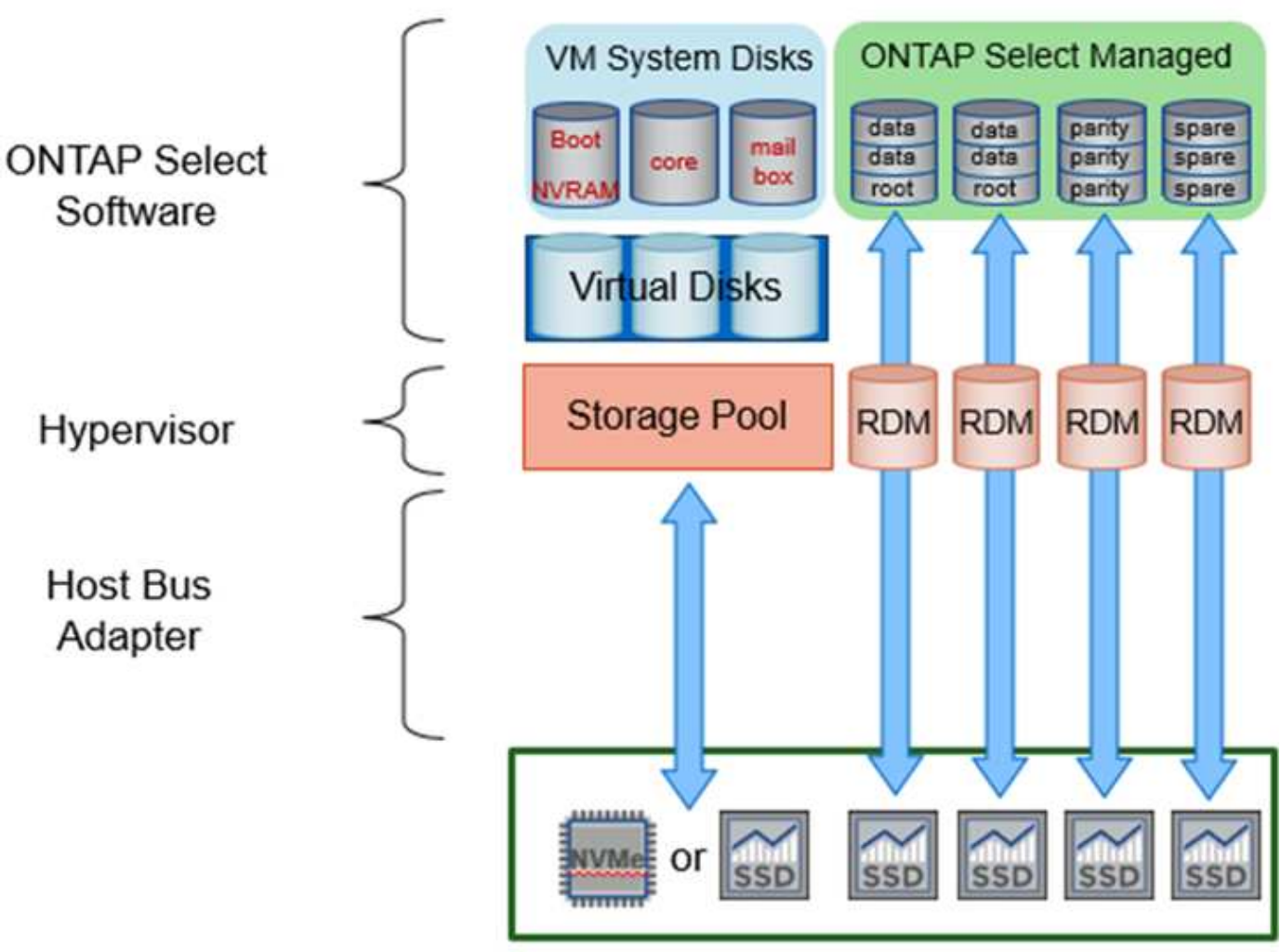

Die Systemfestplatten (VMDKs) befinden sich im selben Datenspeicher und auf derselben physischen Festplatte. Die virtuelle NVRAM-Festplatte benötigt ein schnelles und langlebiges Medium. Daher werden nur NVMe und SSD-Datastores unterstützt.

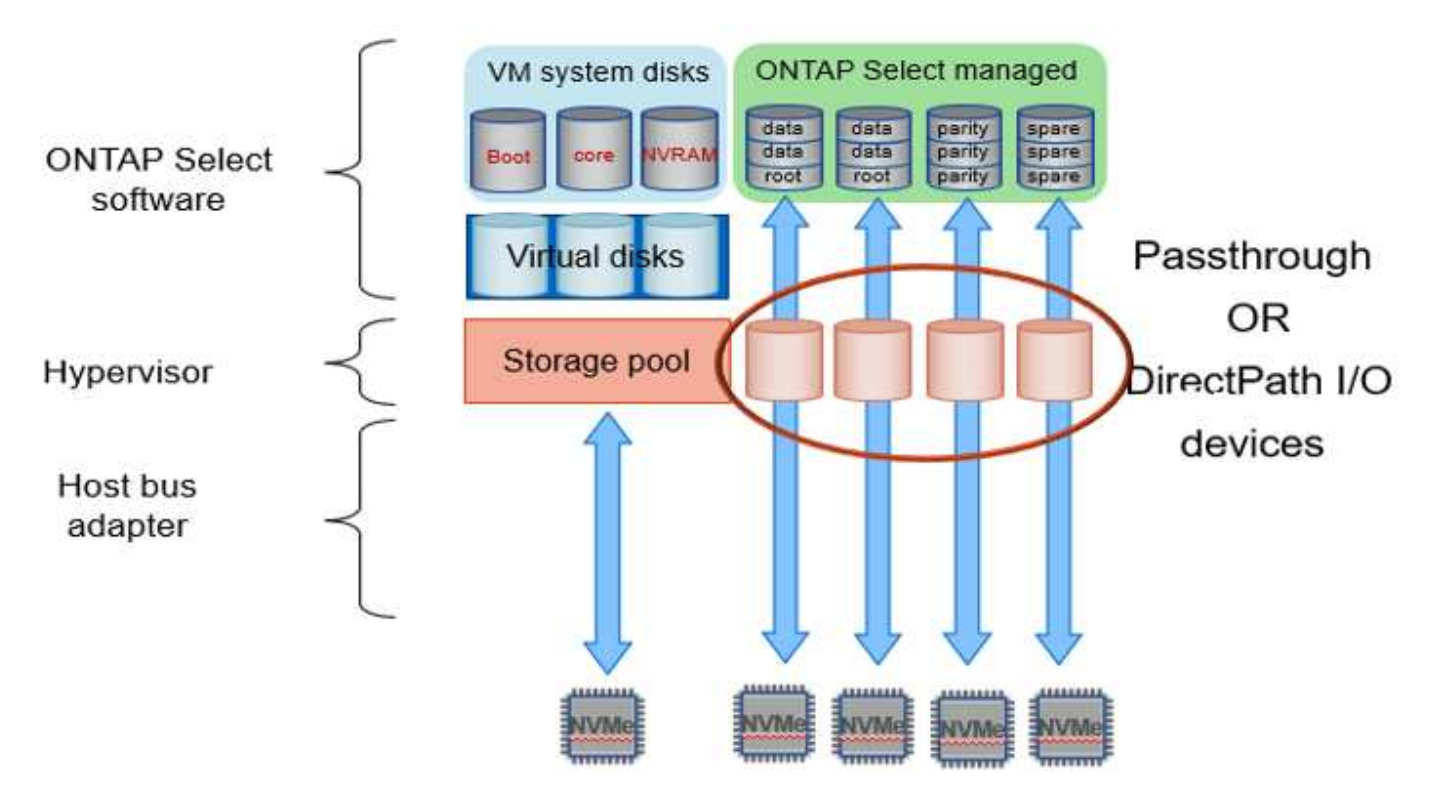

Die Systemfestplatten (VMDKs) befinden sich im selben Datenspeicher und auf derselben physischen Festplatte. Die virtuelle NVRAM-Festplatte benötigt ein schnelles und langlebiges Medium. Daher werden nur NVMe und SSD-Datastores unterstützt. Bei der Nutzung von NVMe-Laufwerken zu Daten sollte die Systemfestplatte auch aus Performance-Gründen ein NVMe-Gerät sein. Ein guter Kandidat für die Systemfestplatte in einer gesamten NVMe-Konfiguration ist eine INTEL Optane-Karte.

 $\left(\mathsf{i}\right)$ 

Mit der aktuellen Version können ONTAP Select Systemfestplatten nicht weiter in mehrere Datastores oder mehrere physische Laufwerke getrennt werden.

Jede Datenfestplatte ist in drei Teile aufgeteilt: Eine kleine Root-Partition (Stripe) und zwei Partitionen mit gleicher Größe, bei der innerhalb der ONTAP Select-VM zwei Datenfestplatten erstellt werden. Partitionen verwenden das Root Data Data (RD2)-Schema wie in den folgenden Abbildungen für ein Single-Node-Cluster und für einen Node in einem HA-Paar dargestellt.

P Bezeichnet ein Paritätslaufwerk. DP Bezeichnet ein Dual-Parity-Laufwerk und S Bezeichnet ein Ersatzlaufwerk.

**RDD-Festplattenpartitionierung für Single-Node-Cluster**

| A_data/plex0/rg1 | D <sub>1</sub> | D <sub>2</sub> | D3             | D <sub>4</sub> | D <sub>5</sub> | D6 | D7 | D <sub>8</sub> | P | DP | S                       | s<br>E<br>R<br>v |
|------------------|----------------|----------------|----------------|----------------|----------------|----|----|----------------|---|----|-------------------------|------------------|
| A_data/plex0/rg0 | D <sub>1</sub> | D <sub>2</sub> | D3             | D <sub>4</sub> | D <sub>5</sub> | D6 | D7 | D <sub>8</sub> | p | DP | $\overline{\mathbf{S}}$ | E<br>D           |
| A_root/plex0     | D <sub>1</sub> | D <sub>2</sub> | D <sub>3</sub> | D <sub>4</sub> | D <sub>5</sub> | D6 | D7 | D <sub>8</sub> | P | DP | s                       | κ                |

**RDD-Festplattenpartitionierung für Multinode-Cluster (HA-Paare)**

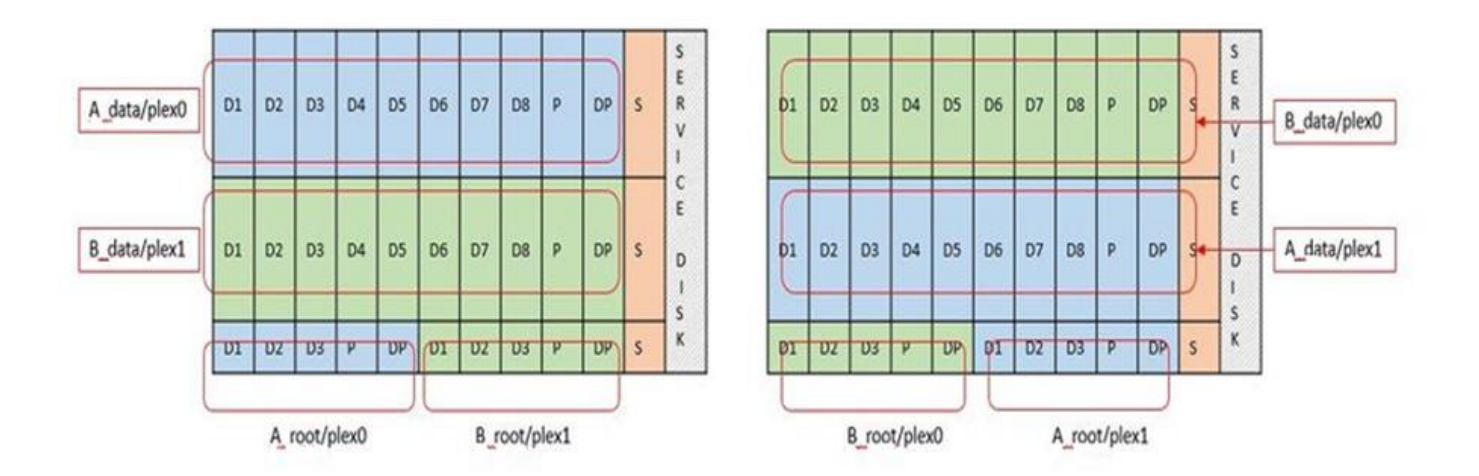

ONTAP RAID Software unterstützt die folgenden RAID-Typen: RAID 4, RAID-DP und RAID-TEC. Dies sind die gleichen RAID-Konstrukte, die von FAS und AFF Plattformen verwendet werden. Bei der Root-Bereitstellung unterstützt ONTAP Select nur RAID 4 und RAID-DP. Bei Verwendung von RAID-TEC für das Daten-Aggregat besteht der Gesamtschutz aus RAID-DP. ONTAP Select HA verwendet eine "Shared-nothing"-Architektur, die die Konfiguration jedes Knotens auf den anderen Knoten repliziert. Das bedeutet, dass jeder Knoten seine Root-Partition und eine Kopie der Root-Partition des Peers speichern muss. Da eine Datenfestplatte über eine einzelne Root-Partition verfügt, variiert diese Mindestzahl der Datenfestplatten, je nachdem, ob der ONTAP Select-Knoten Teil eines HA-Paares ist oder nicht.

Bei Single-Node-Clustern werden alle Datenpartitionen zur Speicherung lokaler (aktiver) Daten verwendet. Bei Nodes, die Teil eines HA-Paars sind, wird eine Datenpartition verwendet, um lokale (aktive) Daten dieses Nodes zu speichern. Anschließend wird die zweite Datenpartition verwendet, um aktive Daten vom HA-Peer zu spiegeln.

# **Passthrough-Geräte (DirectPath IO) und RAW Device Maps (RDMs)**

VMware ESX unterstützt derzeit keine NVMe-Festplatten als Raw Device Maps. Damit ONTAP Select NVMe-Festplatten direkt steuert, müssen die NVMe-Laufwerke in ESX als Passthrough-Geräte konfiguriert werden. Beachten Sie bitte, dass die Konfiguration eines NVMe Geräts als Passthrough-Geräte Unterstützung vom Server-BIOS erfordert, und dies ist ein unterbrechungsantiver Prozess, der einen Neustart des ESX-Hosts

erfordert. Darüber hinaus ist die maximale Anzahl von Passthrough-Geräten pro ESX Host 16. ONTAP Deploy beschränkt dies auf 14. Dieser Grenzwert von 14 NVMe-Geräten pro ONTAP Select-Node bedeutet, dass eine rein NVMe-basierte Konfiguration eine sehr hohe IOPS-Dichte (IOPS/TB) zu Kosten der Gesamtkapazität ermöglicht. Wenn eine hochperformante Konfiguration mit höherer Storage-Kapazität gewünscht wird, empfiehlt sich alternativ die Konfiguration mit einer großen ONTAP Select-VM-Größe, einer INTEL Optane-Karte für die Systemfestplatte und einer nominalen Anzahl von SSD-Laufwerken für Storage.

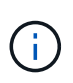

Wenn Sie alle Vorteile der NVMe-Performance nutzen möchten, sollten Sie sich die Größe einer großen ONTAP Select VM genauer betrachten.

Es gibt einen zusätzlichen Unterschied zwischen Passthrough-Geräten und RDMs. RDMs können einer laufenden VM zugeordnet werden. Für Passthrough-Geräte ist ein Neustart der VM erforderlich. Das heißt, dass bei jedem Austausch eines NVMe Laufwerks oder bei jeder Kapazitätserweiterung (Laufwerk hinzugefügt) ein Neustart der ONTAP Select VM erforderlich ist. Der Austausch von Laufwerken und die Kapazitätserweiterung (Hinzufügen von Laufwerken) werden durch einen Workflow bei ONTAP Deploy gesteuert. ONTAP Deploy managt den ONTAP Select-Neustart für Single Node Cluster und Failover/Failback für HA-Paare. Es ist jedoch wichtig, den Unterschied zwischen der Arbeit mit SSD-Daten-Laufwerken zu beachten (kein ONTAP Select-Neustart / Failover ist erforderlich) und der Arbeit mit NVMe-Datenlaufwerken (ONTAP Select-Neustart / Failover ist erforderlich).

# **Bereitstellung physischer und virtueller Festplatten**

Um eine effizientere Benutzererfahrung zu ermöglichen, stellt ONTAP Deployment automatisch die (virtuellen) Systemfestplatten vom angegebenen Datenspeicher (physische Systemfestplatte) bereit und wird an die ONTAP Select VM angeschlossen. Dieser Vorgang läuft automatisch während der Ersteinrichtung ab, sodass die ONTAP Select VM gebootet werden kann. Die RDMs werden partitioniert und das Root-Aggregat wird automatisch erstellt. Wenn der ONTAP Select Node Teil eines HA-Paars ist, werden die Datenpartitionen automatisch einem lokalen Storage-Pool und einem gespiegelten Storage-Pool zugewiesen. Diese Zuweisung erfolgt automatisch sowohl bei der Cluster-Erstellung als auch beim Storage-Hinzufügen.

Da die Datenfestplatten auf der ONTAP Select VM mit den zugrunde liegenden physischen Festplatten verknüpft sind, hat dies Auswirkungen auf die Performance, wenn Konfigurationen mit einer größeren Anzahl physischer Festplatten erstellt werden.

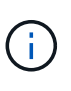

Der RAID-Gruppen-Typ des Root-Aggregats hängt von der Anzahl der verfügbaren Festplatten ab. ONTAP Deploy wählt den entsprechenden RAID-Gruppen-Typ aus. Wenn dem Knoten genügend Festplatten zugewiesen sind, verwendet er RAID-DP, sonst erstellt es ein RAID-4- Root-Aggregat.

Wenn einer ONTAP Select VM mit Software-RAID Kapazität hinzugefügt wird, muss der Administrator die physische Laufwerkgröße und die Anzahl der erforderlichen Laufwerke berücksichtigen. Weitere Informationen finden Sie im Abschnitt ["Erhöhung der Storage-Kapazität"](#page-27-0).

Ähnlich wie bei FAS und AFF können auch nur Laufwerke mit gleicher oder größerer Kapazität zu einer vorhandenen RAID-Gruppe hinzugefügt werden. Laufwerke mit höherer Kapazität sind von der richtigen Größe. Wenn Sie neue RAID-Gruppen erstellen, sollte die neue RAID-Gruppen-Größe der vorhandenen RAID-Gruppen-Größe entsprechen, um sicherzustellen, dass sich die Gesamt-Performance nicht verschlechtert.

# **Ordnen Sie eine ONTAP Select-Festplatte der entsprechenden ESX-Festplatte zu**

ONTAP Select-Festplatten werden in der Regel als NET x.y. bezeichnet Sie können die Festplatten-UUID mit dem folgenden ONTAP-Befehl abrufen:

```
<system name>::> disk show NET-1.1
Disk: NET-1.1
Model: Micron_5100_MTFD
Serial Number: 1723175C0B5E
UID:
*500A0751:175C0B5E*:00000000:00000000:00000000:00000000:00000000:00000000:
00000000:00000000
BPS: 512
Physical Size: 894.3GB
Position: shared
Checksum Compatibility: advanced_zoned
Aggregate: -
Plex: -This UID can be matched with the device UID displayed in the
'storage devices' tab for the ESX host
```
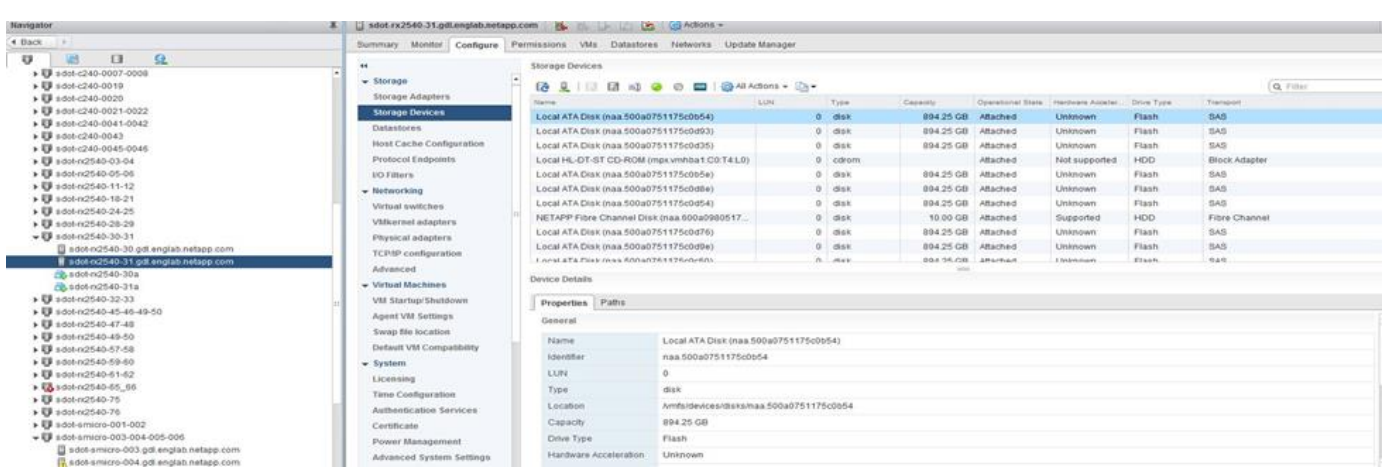

In der ESXi-Shell können Sie den folgenden Befehl eingeben, um die LED für eine bestimmte physische Festplatte (identifiziert durch die naa.Unique-id) zu blinken.

esxcli storage core device set -d <naa id> -l=locator -L=<seconds>

#### **Beim Einsatz von Software-RAID treten mehrere Laufwerksausfälle auf**

Es ist möglich, dass ein System eine Situation vorfindet, in der sich mehrere Laufwerke gleichzeitig in einem ausgefallenen Zustand befinden. Das Verhalten des Systems hängt vom aggregierten RAID-Schutz und der Anzahl der ausgefallenen Laufwerke ab.

Ein RAID4-Aggregat kann gegen einen Festplattenausfall überleben, ein RAID-DP Aggregat zwei Festplattenausfälle überleben, und ein RAID-TEC Aggregat kann drei Festplattenausfälle überleben.

Wenn die Anzahl fehlerhafter Festplatten unter der maximalen Anzahl von Ausfällen des RAID-Typs liegt und eine Ersatzfestplatte verfügbar ist, wird der Rekonstruktionsprozess automatisch gestartet. Wenn keine freien Festplatten verfügbar sind, stellt das Aggregat Daten im beeinträchtigten Zustand bereit, bis Ersatzfestplatten hinzugefügt werden.

Wenn die Anzahl fehlerhafter Festplatten die maximal vom RAID-Typ unterstützte Anzahl an Ausfällen beträgt, ist der lokale Plex als fehlgeschlagen markiert und der Aggregatzustand ist herabgestuft. Die Daten werden vom zweiten Plex auf dem HA Partner bedient. Das bedeutet, dass alle I/O-Anfragen für Node 1 über Cluster Interconnect Port e0e (iSCSI) an die Festplatten gesendet werden, die sich physisch auf Node 2 befinden. Wenn auch der zweite Plex fehlschlägt, ist das Aggregat als fehlgeschlagen markiert und Daten sind nicht verfügbar.

Ein fehlgeschlagener Plex muss gelöscht und neu erstellt werden, damit die Daten richtig gespiegelt werden und wieder aufgenommen werden können. Beachten Sie, dass ein Ausfall mehrerer Festplatten zur Folge hat, dass ein Datenaggregat beeinträchtigt wird. Dies führt ebenfalls zu einem Ausfall des Root-Aggregats. ONTAP Select verwendet das Root-Data-Data-Partitionierungsschema (RDD), um jedes physische Laufwerk in eine Root-Partition und zwei Datenpartitionen zu teilen. Daher kann es sich beim Verlust eines oder mehrerer Festplatten auf mehrere Aggregate auswirken, einschließlich des lokalen Root-Aggregats oder der Kopie des Remote-Root-Aggregats sowie des lokalen Datenaggregats und der Kopie des Remote-Datenaggregats.

C3111E67::> storage aggregate plex delete -aggregate aggr1 -plex plex1 Warning: Deleting plex "plex1" of mirrored aggregate "aggr1" in a nonshared HA configuration will disable its synchronous mirror protection and disable negotiated takeover of node "sti-rx2540-335a" when aggregate "aggr1" is online. Do you want to continue? {y|n}: y [Job 78] Job succeeded: DONE C3111E67::> storage aggregate mirror -aggregate aggr1 Info: Disks would be added to aggregate "aggr1" on node "sti-rx2540-335a" in the following manner: Second Plex RAID Group rg0, 5 disks (advanced zoned checksum, raid dp) Usable Physical Position Disk Type Size Size ---------- ------------------------- ---------- -------- ------- shared NET-3.2 SSD shared NET-3.3 SSD shared NET-3.4 SSD 208.4GB 208.4GB shared NET-3.5 SSD 208.4GB 208.4GB shared NET-3.12 SSD 208.4GB 208.4GB

 Aggregate capacity available for volume use would be 526.1GB. 625.2GB would be used from capacity license.

Do you want to continue? {y|n}: y C3111E67::> storage aggregate show-status -aggregate aggr1 Owner Node: sti-rx2540-335a Aggregate: aggr1 (online, raid dp, mirrored) (advanced zoned checksums) Plex: /aggr1/plex0 (online, normal, active, pool0) RAID Group /aggr1/plex0/rg0 (normal, advanced zoned checksums) Usable Physical Position Disk Pool Type RPM Size Size Status -------- --------------------------- ---- ----- ------ -------- -------- ---------- shared NET-1.1 0 SSD - 205.1GB 447.1GB (normal) shared NET-1.2 0 SSD - 205.1GB 447.1GB (normal) shared NET-1.3 0 SSD - 205.1GB 447.1GB (normal) shared NET-1.10 0 SSD - 205.1GB 447.1GB (normal) shared NET-1.11 0 SSD - 205.1GB 447.1GB (normal) Plex: /aggr1/plex3 (online, normal, active, pool1) RAID Group /aggr1/plex3/rg0 (normal, advanced zoned checksums) Usable Physical Position Disk Pool Type RPM Size Size Status -------- --------------------------- ---- ----- ------ -------- -------- --------- shared NET-3.2 1 SSD - 205.1GB 447.1GB (normal) shared NET-3.3 1 SSD - 205.1GB 447.1GB (normal) shared NET-3.4 1 SSD - 205.1GB 447.1GB (normal) shared NET-3.5 1 SSD - 205.1GB 447.1GB (normal) shared NET-3.12 1 SSD - 205.1GB 447.1GB (normal) 10 entries were displayed..

Um einen oder mehrere Laufwerksausfälle zu testen oder zu simulieren, verwenden Sie das storage disk fail -disk NET-x.y -immediate Befehl. Wenn es eine Reserve im System gibt, beginnt das Aggregat zu rekonstruieren. Sie können den Status der Rekonstruktion mit dem Befehl überprüfen storage aggregate show. Sie können das simulierte ausgefallene Laufwerk mithilfe von ONTAP Deploy entfernen. Beachten Sie, dass ONTAP das Laufwerk als markiert hat Broken. Das Laufwerk ist nicht beschädigt und kann mit ONTAP Deploy hinzugefügt werden. Geben Sie zum Löschen des defekten Etiketts die folgenden Befehle in der ONTAP Select-CLI ein:

```
set advanced
disk unfail -disk NET-x.y -spare true
disk show -broken
```
Die Ausgabe des letzten Befehls sollte leer sein.

## **Virtualisierter NVRAM**

Đ

NetApp FAS Systeme verfügen üblicherweise über eine physische NVRAM PCI-Karte. Bei dieser Karte handelt es sich um eine hochperformante Karte mit nichtflüchtigem Flash-Speicher, die die Schreib-Performance erheblich steigert. Dies erfolgt durch die Gewährung von ONTAP, dass eingehende Schreibvorgänge sofort bestätigt werden können. Zudem kann die Verschiebung geänderter Datenblöcke in einem Prozess, der als Auslagerung bezeichnet wird, auf langsamere Storage-Medien geplant werden.

Herkömmliche Systeme sind in der Regel nicht mit dieser Art von Geräten ausgestattet. Daher wurde die Funktionalität der NVRAM-Karte virtualisiert und in eine Partition auf der Boot-Festplatte des ONTAP Select Systems platziert. Aus diesem Grund ist die Platzierung der virtuellen Systemfestplatte der Instanz extrem wichtig.

# <span id="page-23-0"></span>**VSAN und externe Array-Konfigurationen**

Virtual NAS Implementierungen (vNAS) unterstützen ONTAP Select Cluster auf virtuellem SAN (VSAN), einigen HCI Produkten und externen Array-Typen von Datastores. Die zugrunde liegende Infrastruktur dieser Konfigurationen bietet Ausfallsicherheit im Datenspeicher.

Die Mindestanforderung ist, dass die zugrunde liegende Konfiguration von VMware unterstützt und in den jeweiligen VMware HCLs aufgelistet werden sollte.

## **VNAS Architektur**

Die vNAS-Nomenklatur wird für alle Setups verwendet, die das nicht verwenden. Für ONTAP Select Cluster mit mehreren Nodes umfasst dies Architekturen, bei denen die beiden ONTAP Select Nodes im selben HA-Paar sich einen einzelnen Datastore (einschließlich vSAN Datastores) teilen. Die Nodes können auch auf separaten Datastores von demselben externen Shared-Array installiert werden. Dadurch wird die Storage-Effizienz auf Array-Seite verbessert, und der Footprint insgesamt des gesamten ONTAP Select HA-Paars wird gesenkt. Die Architektur von ONTAP Select vNAS Lösungen ähnelt der von ONTAP Select auf das mit einem lokalen RAID-Controller. Das ist zu sagen, dass jeder ONTAP Select Knoten weiterhin eine Kopie seiner HA-Partner Daten hat. Die ONTAP Storage-Effizienzrichtlinien sind mit dem Node-Umfang festgelegt. Daher ist die Array-seitige Storage-Effizienz vorzuziehen, da sie potenziell über Datensätze beider ONTAP Select Nodes hinweg angewendet werden kann.

Möglicherweise verwendet jeder ONTAP Select Node in einem HA-Paar zudem ein separates externes Array. Dies ist eine gängige Wahl bei der Verwendung von ONTAP Select MetroCluster-SDS mit externem Speicher.

Beim Einsatz separater externer Arrays für jeden ONTAP Select Node ist es sehr wichtig, dass die beiden Arrays ähnliche Performance-Merkmale mit der ONTAP Select VM aufweisen.

#### **VNAS Architekturen gegenüber lokalen das mit Hardware-RAID-Controllern**

Die vNAS Architektur ähnelt logisch der Architektur eines Servers mit das und einem RAID-Controller. In beiden Fällen verbraucht ONTAP Select den Datenspeicher-Speicherplatz. Dieser Datenspeicherplatz wird auf VMDKs aufgeteilt. Diese VMDKs stellen die herkömmlichen ONTAP-Datenaggregate dar. ONTAP Deploy stellt sicher, dass die VMDKs richtig dimensioniert sind und der korrekten Plex (im Fall von HA-Paaren) während der Cluster-Erstellung und beim Storage-Hinzufügen zugewiesen sind.

Es gibt zwei große Unterschiede zwischen vNAS und das mit einem RAID-Controller. Der unmittelbare Unterschied ist, dass vNAS keinen RAID-Controller benötigt. VNAS geht davon aus, dass das zugrunde liegende externe Array die Datenpersistenz und Ausfallsicherheit bietet, die ein das mit einer RAID-Controller-Einrichtung bieten würde. Der zweite und feinstoffere Unterschied hat mit der NVRAM-Performance zu tun.

## **VNAS NVRAM**

Der ONTAP Select NVRAM ist eine VMDK. Mit anderen Worten emuliert ONTAP Select einen Byteadressierbaren Speicherplatz (herkömmliches NVRAM) auf einem blockadressierbaren Gerät (VMDK). Die Performance des NVRAM ist jedoch für die gesamte Performance des ONTAP Select Node von entscheidender Bedeutung.

Bei das-Setups mit einem Hardware-RAID-Controller fungiert der Hardware-RAID-Controller-Cache als defacto-NVRAM-Cache, da alle Schreibvorgänge auf der NVRAM-VMDK zum ersten Mal im RAID-Controller-Cache gehostet werden.

Bei VNAS-Architekturen konfiguriert ONTAP Deploy die ONTAP Select-Nodes automatisch mit einem Boot-Argument namens Single Instance Data Logging (SIDL). Wenn dieses Boot-Argument vorhanden ist, wird der NVRAM durch ONTAP Select umgangen und die Datenlast direkt auf das Datenaggregat geschrieben. Der NVRAM wird nur verwendet, um die Adresse der vom SCHREIBVORGANG geänderten Blöcke aufzunehmen. Der Vorteil dieser Funktion besteht darin, dass doppelte Schreibvorgänge vermieden werden: Ein Schreibvorgang in NVRAM und ein zweiter Schreibvorgang, wenn der NVRAM entfernt wird. Diese Funktion ist nur für vNAS aktiviert, da lokale Schreibvorgänge in den RAID-Controller-Cache eine unwesentlich zusätzliche Latenz haben.

DIE SIDL-Funktion ist nicht mit allen ONTAP Select-Storage-Effizienzfunktionen kompatibel. Die SIDL-Funktion kann auf Aggregatebene mit folgendem Befehl deaktiviert werden:

```
storage aggregate modify -aggregate aggr-name -single-instance-data
-logging off
```
Beachten Sie, dass die Schreibleistung beeinträchtigt ist, wenn die FUNKTION "SIDL" deaktiviert ist. Die SIDL-Funktion kann erneut aktiviert werden, nachdem alle Storage-Effizienz-Richtlinien auf allen Volumes im Aggregat deaktiviert sind:

```
volume efficiency stop -all true -vserver * -volume * (all volumes in the
affected aggregate)
```
# **Collocate ONTAP Select-Knoten bei Verwendung von vNAS**

ONTAP Select unterstützt ONTAP Select Cluster mit mehreren Nodes auf Shared Storage. Die Implementierung von ONTAP ermöglicht die Konfiguration mehrerer ONTAP Select Nodes auf demselben ESX Host, solange diese Nodes nicht Teil desselben Clusters sind. Beachten Sie, dass diese Konfiguration nur für VNAS Umgebungen (gemeinsam genutzte Datenspeicher) gültig ist. Mehrere ONTAP Select Instanzen pro Host werden nicht unterstützt, wenn Sie das Storage verwenden, da diese Instanzen mit demselben Hardware-RAID Controller konkurrieren.

ONTAP Deploy stellt sicher, dass bei der anfänglichen Implementierung des VNAS Clusters mit mehreren Nodes nicht mehrere ONTAP Select Instanzen aus demselben Cluster auf demselben Host platziert werden. Die folgende Abbildung zeigt ein Beispiel für eine korrekte Implementierung von zwei Clustern mit vier Nodes, die sich auf zwei Hosts schneiden.

# **Multi-node vNAS clusters: RED and Blue SHARED DATASTORE** intersect on two ESX hosts

**Erstbereitstellung von VNAS-Clustern mit mehreren Nodes**

Nach der Implementierung können die ONTAP Select-Nodes zwischen den Hosts migriert werden. Dies könnte zu nicht optimalen und nicht unterstützten Konfigurationen führen, bei denen zwei oder mehr ONTAP Select Nodes aus demselben Cluster sich den gleichen zugrunde liegenden Host teilen. NetApp empfiehlt die manuelle Erstellung von Regeln zur Affinität von VMs, damit VMware automatisch die physische Trennung zwischen den Nodes desselben Clusters trennt. Nicht nur die Nodes aus dem gleichen HA-Paar.

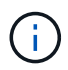

Nach Affinitätsregeln ist DRS auf dem ESX Cluster aktiviert.

Im folgenden Beispiel wird gezeigt, wie eine Anti-Affinität-Regel für ONTAP Select VMs erstellt wird. Wenn der ONTAP Select Cluster mehr als ein HA-Paar enthält, müssen alle Nodes im Cluster in dieser Regel enthalten sein.

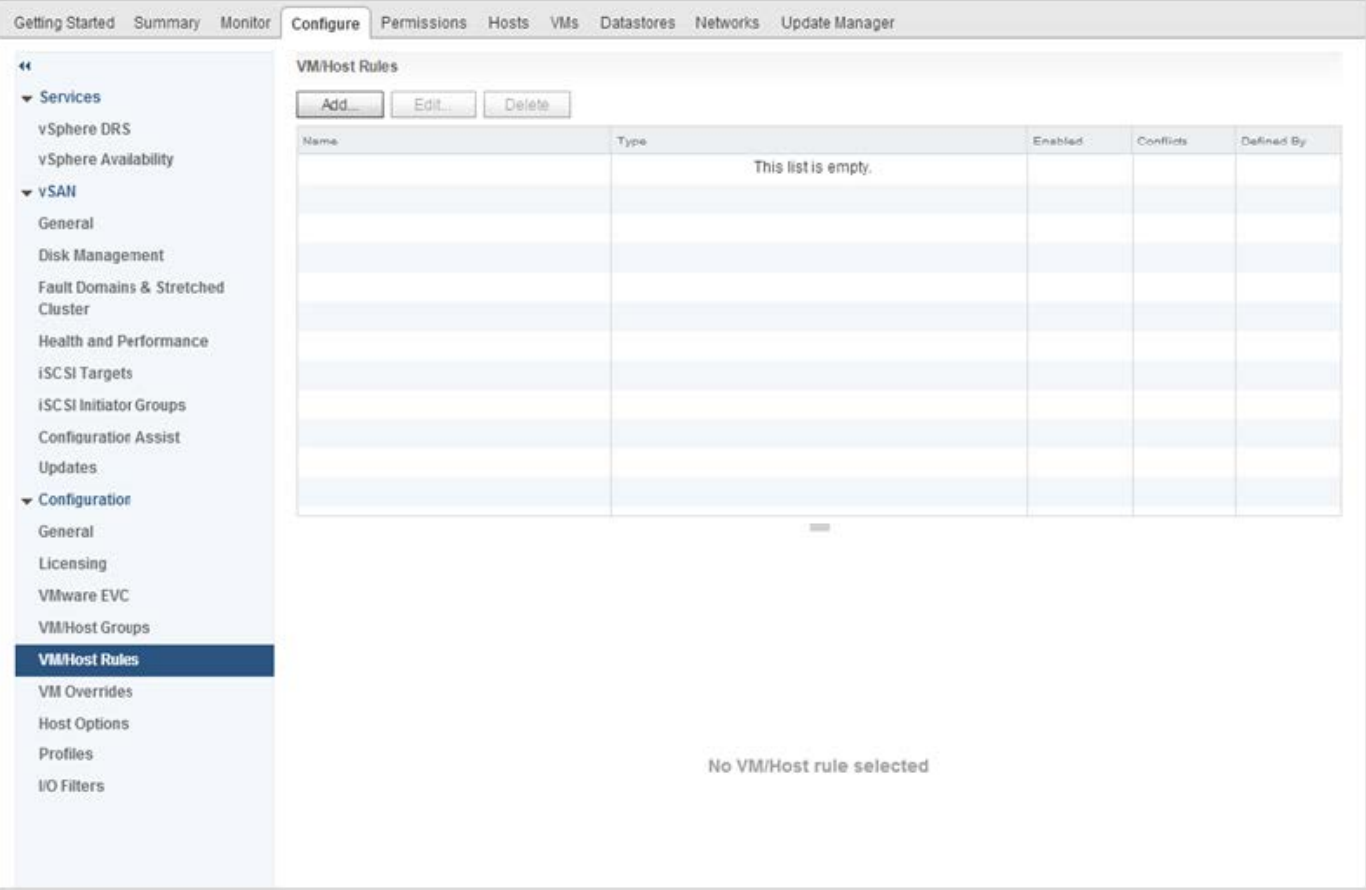

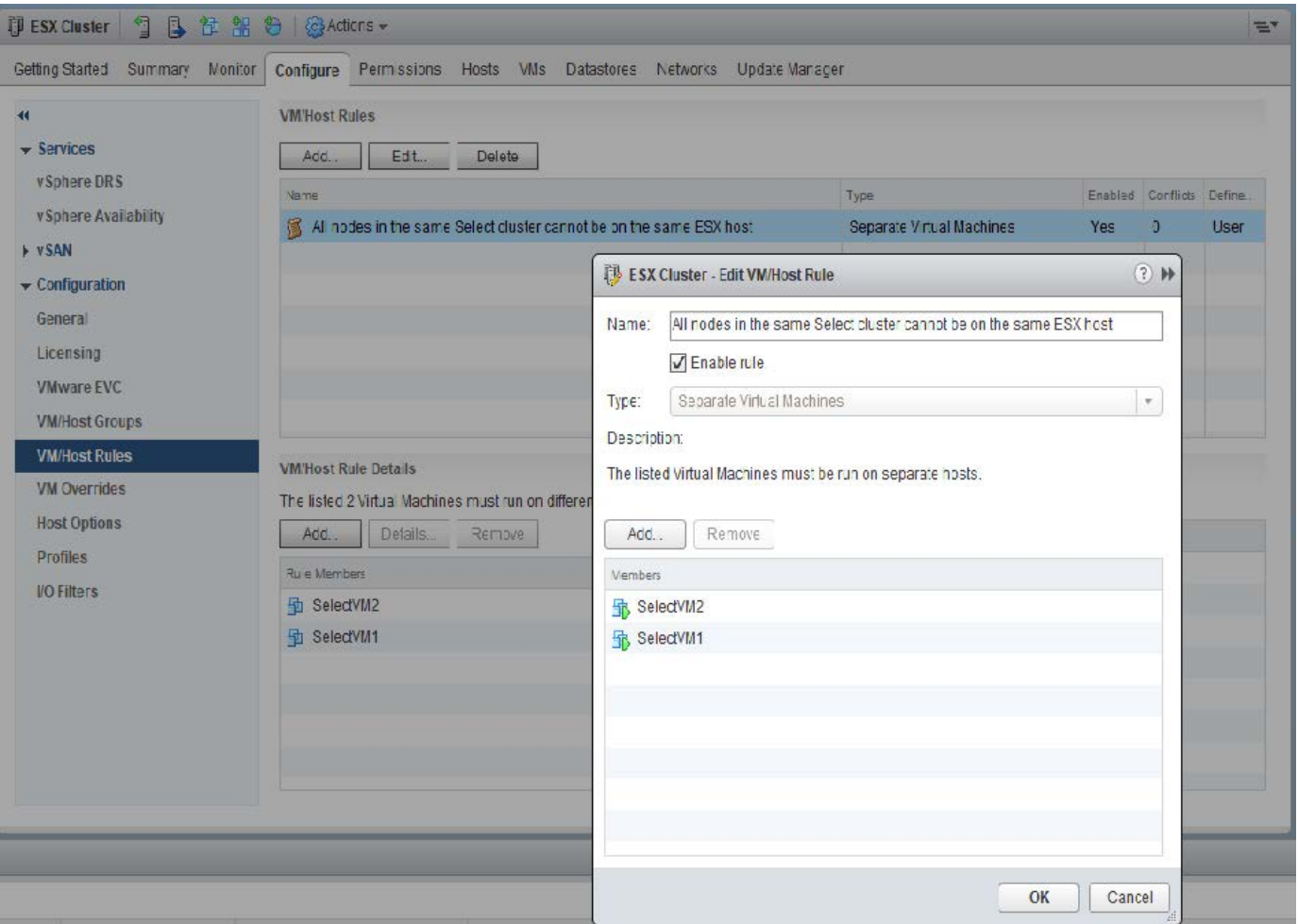

Zwei oder mehr ONTAP Select Nodes aus demselben ONTAP Select Cluster sind auf demselben ESX Host möglicherweise zu finden. Dies hat einen der folgenden Gründe:

- DRS ist nicht vorhanden, weil Einschränkungen zu VMware vSphere Lizenzen bestehen oder wenn DRS nicht aktiviert ist.
- Die Anti-Affinitätsregel DRS wird umgangen, weil ein VMware HA-Vorgang oder eine durch den Administrator initiierte VM-Migration Vorrang hat.

Beachten Sie, dass ONTAP Deploy die ONTAP Select VM-Standorte nicht proaktiv überwacht. Ein Cluster-Aktualisierungsvorgang gibt jedoch diese nicht unterstützte Konfiguration in den Protokollen ONTAP Deploy wieder:

UnsupportedClusterConfiguration

cluster

2018-05-16 11:41:19-04:00

ONTAP Select Deploy does not support multiple nodes within the same cluster sharing the same host:

# <span id="page-27-0"></span>**Erhöhung der Storage-Kapazität**

Mit ONTAP Deployment können Sie für jeden Node in einem ONTAP Select Cluster zusätzlichen Storage hinzufügen und lizenzieren.

Die Storage-zusätzliche Funktionalität beim Implementieren von ONTAP bietet die einzige Möglichkeit, den zu verwaltenden Storage zu erhöhen. Zudem wird nicht das direkte Ändern der ONTAP Select VM unterstützt. Die folgende Abbildung zeigt das "+"-Symbol, das den Speicher-Add-Assistenten initiiert.

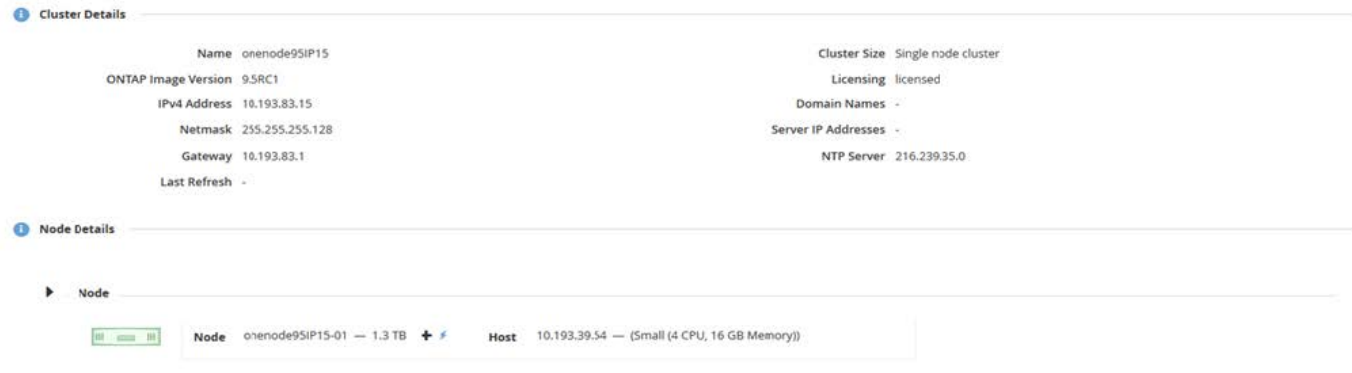

Folgende Überlegungen sind für den Erfolg des kapazitätserweitere Betriebs von Bedeutung. Zum Hinzufügen von Kapazität ist eine vorhandene Lizenz erforderlich, um den gesamten Speicherplatz (vorhanden plus neu) abzudecken. Ein Speichervorgang, durch den der Node seine lizenzierte Kapazität überschreitet, schlägt fehl. Zuerst sollte eine neue Lizenz mit ausreichender Kapazität installiert werden.

Wenn die zusätzliche Kapazität zu einem vorhandenen ONTAP Select Aggregat hinzugefügt wird, sollte der neue Storage Pool (Datenspeicher) ein Performance-Profil aufweisen, das der des vorhandenen Speicherpools (Datenspeicher) ähnelt. Beachten Sie, dass es nicht möglich ist, einen ONTAP Select-Node ohne SSD-Storage hinzuzufügen, der mit einer All Flash FAS ähnlichen Persönlichkeit (Flash-fähig) installiert ist. Auch die Kombination von das und externem Storage wird nicht unterstützt.

Wenn einem System lokaler Attached Storage hinzugefügt wird, um zusätzliche lokale (das) Speicherpools zu ermöglichen, müssen Sie eine zusätzliche RAID-Gruppe und LUN (oder LUNs) aufbauen. Wie bei FAS Systemen sollte auch unbedingt sichergestellt werden, dass die neue RAID-Gruppen-Leistung der ursprünglichen RAID-Gruppe ähnlich ist, wenn Sie neuen Platz zum gleichen Aggregat hinzufügen. Wenn Sie ein neues Aggregat erstellen, könnte das neue RAID-Gruppen-Layout anders sein, wenn die Auswirkungen auf die Leistung des neuen Aggregats gut verstanden werden.

Der neue Speicherplatz kann diesem Datastore auch dann hinzugefügt werden, wenn die Gesamtgröße des Datenspeichers die von ESX unterstützte maximale Datastore-Größe nicht überschreitet. Das Hinzufügen einer DatenspeicherErweiterung zum Datastore, in dem bereits ONTAP Select installiert ist, kann dynamisch durchgeführt werden und hat keine Auswirkungen auf die Vorgänge des ONTAP Select-Node.

Wenn der ONTAP Select Node Teil eines HA-Paars ist, sollten einige zusätzliche Probleme berücksichtigt werden.

In einem HA-Paar enthält jeder Node eine gespiegelte Kopie der Daten seines Partners. Zum Hinzufügen von Speicherplatz zu Node 1 muss seinem Partner, Node 2, eine identische Menge an Speicherplatz hinzugefügt werden, sodass alle Daten von Node 1 auf Node 2 repliziert werden. In anderen Worten: Der Speicherplatz, der Node 2 im Rahmen des Capacity-Add-Vorgangs für Node 1 hinzugefügt wurde, ist auf Node 2 nicht sichtbar oder kann nicht darauf zugegriffen werden. Der Speicherplatz wird Node 2 hinzugefügt, sodass Node 1-Daten bei einem HA-Ereignis vollständig geschützt sind.

Dabei wird die Performance zusätzlich in Betracht gezogen. Die Daten auf Node 1 werden synchron auf Node 2 repliziert. Daher muss die Performance des neuen Speicherplatzes (Datastore) auf Node 1 der Performance des neuen Speicherplatzes (Datastore) auf Node 2 entsprechen. Mit anderen Worten: Das Hinzufügen von Speicherplatz auf beiden Nodes, die Verwendung unterschiedlicher Laufwerktechnologien oder anderer RAID-Gruppengrößen kann zu Performance-Problemen führen. Dies liegt am RAID-SyncMirror-Vorgang, bei dem eine Kopie der Daten auf dem Partner-Node gespeichert wird.

Um die vom Benutzer zugängliche Kapazität auf beiden Nodes in einem HA-Paar zu erhöhen, müssen zwei

Storage-Add-Vorgänge durchgeführt werden – einen für jeden Node. Jeder Storage-Add-Vorgang erfordert auf beiden Nodes zusätzlichen Speicherplatz. Der gesamte erforderliche Speicherplatz pro Node entspricht dem auf Node 1 erforderlichen Speicherplatz und dem auf Node 2 erforderlichen Speicherplatz.

Die initiale Einrichtung besteht mit zwei Nodes und jedem Node mit zwei Datastores mit einer Speicherkapazität von 30 TB pro Datenspeicher. ONTAP Deploy erstellt ein 2-Node-Cluster, bei dem jeder Node 10 TB Speicherplatz aus dem Datastore 1 verbraucht. ONTAP Deploy konfiguriert jeden Node mit 5 TB aktivem Speicherplatz pro Node.

Die folgende Abbildung zeigt die Ergebnisse eines einzelnen Storage-Add-Vorgangs für Node 1. ONTAP Select nutzt auf jedem Node immer noch die gleiche Menge an Storage (15 TB). Node 1 verfügt jedoch über mehr aktiven Storage (10 TB) als Node 2 (5 TB). Beide Knoten sind vollständig geschützt, da jeder Knoten eine Kopie der Daten des anderen Knotens hostet. In Datenspeicher 1 bleibt zusätzlicher freier Speicherplatz verfügbar, und Datastore 2 ist weiterhin völlig frei.

#### **Kapazitätsverteilung: Zuweisung und Freiraum nach einem einzigen Speicher-Add-Vorgang**

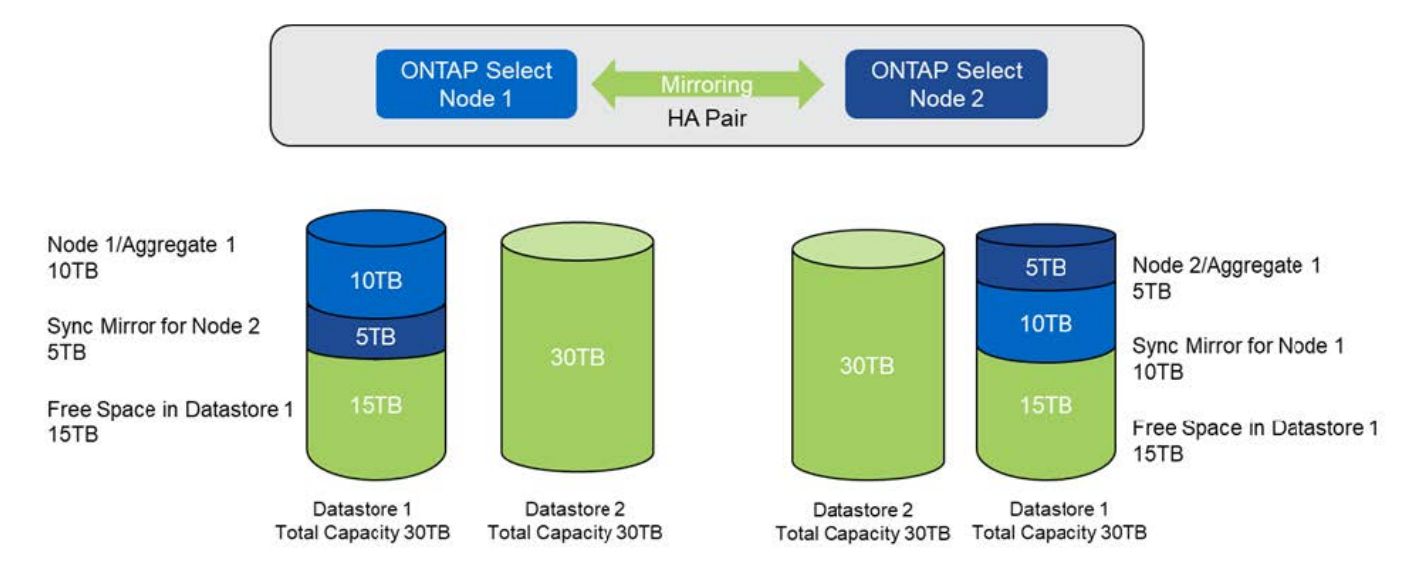

Zwei zusätzliche Storage-Vorgänge auf Node 1 verbrauchen den Rest von Datastore 1 und einen Teil von Datastore 2 (unter Verwendung der Kapazitätsgrenze). Beim ersten Vorgang zum Hinzufügen von Speicher werden die 15 TB an freiem Speicherplatz im Datastore 1 verbraucht. Die folgende Abbildung zeigt das Ergebnis des zweiten Vorgangs zum Hinzufügen von Storage. An diesem Punkt verfügt der Node 1 über 50 TB aktive Daten, die gemanagt werden müssen, während Node 2 über die ursprünglichen 5 TB verfügt.

#### **Kapazitätsverteilung: Zuweisung und freier Speicherplatz nach zwei zusätzlichen Speichereinfügungen für Knoten 1**

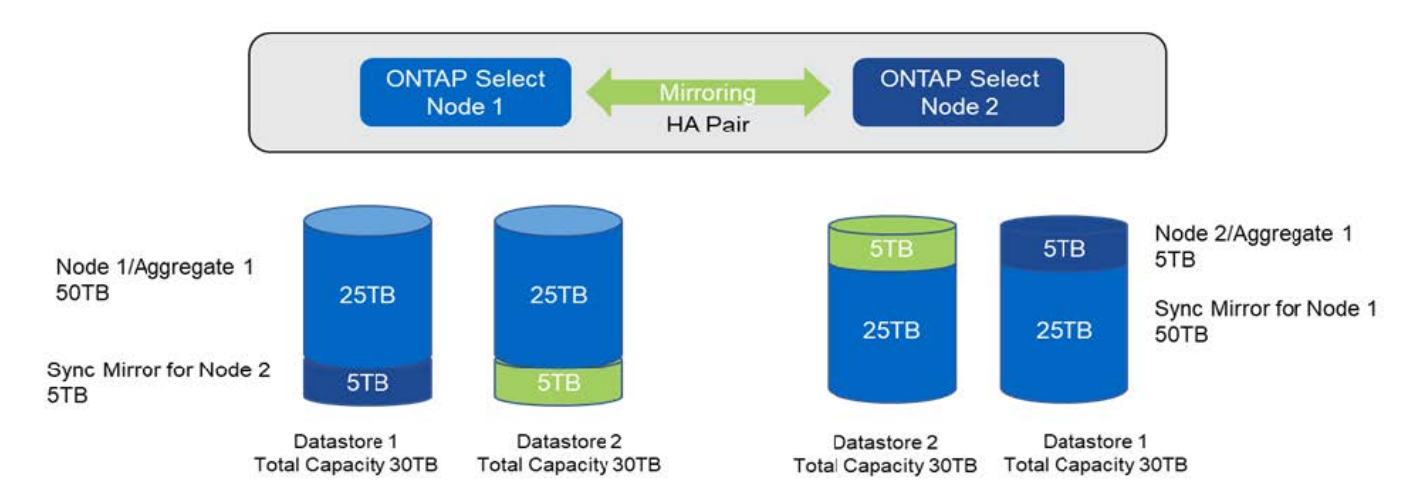

Die maximale VMDK-Größe, die während Capacity-Add-Vorgängen verwendet wird, beträgt 16 TB. Die maximale VMDK-Größe, die während der Cluster-Erstellung verwendet wird, beträgt weiterhin 8 TB. ONTAP Deploy erstellt VMDKs mit der richtigen Größe je nach Konfiguration (ein Single-Node- oder Multi-Node-Cluster) und der zusätzlichen Kapazität. Die maximale Größe jeder VMDK sollte jedoch während des Cluster-Erstellungsvorgangs nicht mehr als 8 TB und während der Storage-Hinzufügungen 16 TB betragen.

# **Steigerung der Kapazität für ONTAP Select mit Software-RAID**

Mit dem Storage-Add-Assistenten kann mithilfe von Software-RAID die zu verwaltende Kapazität für ONTAP Select-Nodes erhöht werden. Der Assistent stellt nur die verfügbaren das SDD-Laufwerke dar und können als RDMs zu der ONTAP Select-VM zugeordnet werden.

Obwohl es möglich ist, die Kapazitätslizenz um ein einzelnes TB zu erhöhen, ist es bei der Arbeit mit Software-RAID nicht möglich, die Kapazität physisch um ein einzelnes TB zu erhöhen. Ähnlich wie beim Hinzufügen von Festplatten zu einem FAS oder AFF Array bestimmen bestimmte Faktoren die Mindestanzahl an Storage, die in einem Vorgang hinzugefügt werden kann.

Beachten Sie, dass beim Hinzufügen von Speicher zu Node 1 in einem HA-Paar auch auf dem HA-Paar des Nodes (Node 2) eine identische Anzahl von Laufwerken verfügbar ist. Sowohl die lokalen Laufwerke als auch die Remote-Laufwerke werden von einem Speicher-Add-Vorgang auf Knoten 1 verwendet. Beispielsweise werden die Remote-Laufwerke verwendet, um sicherzustellen, dass der neue Storage auf Node 1 repliziert und auf Node 2 gesichert wird. Um lokal nutzbaren Storage auf Node 2 hinzuzufügen, müssen auf beiden Nodes ein separater Storage-Add-Vorgang sowie eine separate und gleiche Anzahl an Laufwerken verfügbar sein.

ONTAP Select partitioniert alle neuen Laufwerke in ein Root-Verzeichnis, Daten und Datenpartitionen wie die bestehenden Laufwerke. Die Partitionierung erfolgt während der Erstellung eines neuen Aggregats oder bei der Erweiterung auf ein vorhandenes Aggregat. Die Größe des Root-Partition-Stripes auf jedem Datenträger ist so festgelegt, dass sie der bestehenden Root-Partitionsgröße auf den vorhandenen Festplatten entspricht. Daher kann jede der beiden gleichen Datenpartitionsgrößen als die Gesamtkapazität der Festplatte minus der durch zwei geteilt Root-Partitionsgröße berechnet werden. Die Stripe-Größe der Root-Partition ist variabel und wird wie folgt während des ersten Cluster-Setups berechnet. Der insgesamt erforderliche Root-Speicherplatz (68 GB für ein Single-Node Cluster und 136 GB für HA-Paare) wird über die ursprüngliche Anzahl an Festplatten abzüglich der freien und Paritätslaufwerke aufgeteilt. Die Stripe-Größe der Root-Partition ist bei allen Laufwerken, die dem System hinzugefügt werden, konstant.

Wenn Sie ein neues Aggregat erstellen, variiert die Mindestanzahl der erforderlichen Laufwerke je nach RAID-Typ und ob der ONTAP Select Node Teil eines HA-Paars ist.

Beim Hinzufügen von Storage zu einem vorhandenen Aggregat sind einige zusätzliche Überlegungen

erforderlich. Es ist möglich, Laufwerke zu einer vorhandenen RAID-Gruppe hinzuzufügen, vorausgesetzt, dass die RAID-Gruppe sich nicht bereits im maximalen Limit befindet. Hier gelten auch die herkömmlichen FAS Best AFF Practices für das Hinzufügen von Spindeln zu vorhandenen RAID-Gruppen. Die Einrichtung eines Hot Spot der neuen Spindel ist potenziell bedenklich. Zudem können nur Laufwerke gleicher oder größerer Daten-Partitionen zu einer vorhandenen RAID-Gruppe hinzugefügt werden. Wie oben erläutert, ist die Größe der Datenpartition nicht identisch mit der RAW-Größe des Laufwerks. Wenn die hinzugefügten Datenpartitionen größer sind als die vorhandenen Partitionen, sind die neuen Laufwerke richtig groß. Das bedeutet, dass ein Teil der Kapazität jedes neuen Laufwerks nicht genutzt wird.

Es ist auch möglich, die neuen Laufwerke zu verwenden, um eine neue RAID-Gruppe als Teil eines vorhandenen Aggregats zu erstellen. In diesem Fall sollte die RAID-Gruppengröße der vorhandenen RAID-Gruppen-Größe entsprechen.

# <span id="page-31-0"></span>**Support für Storage-Effizienz**

ONTAP Select bietet Storage-Effizienz-Optionen, die den auf FAS und AFF Arrays vorhandenen Optionen für Storage-Effizienz ähnlich sind.

Virtuelle ONTAP Select NAS-Implementierungen mit rein Flash-basiertem VSAN oder generischen Flash-Arrays sollten den Best Practices für ONTAP Select mit Direct-Attached Storage (das) anderer SSDs folgen.

Bei neuen Installationen wird automatisch eine All Flash FAS Persönlichkeit aktiviert, sofern Sie das-Storage mit SSD-Laufwerken und eine Premiumlizenz haben.

Dank All Flash FAS Persönlichkeit werden die folgenden Inline-SE-Funktionen während der Installation automatisch aktiviert:

- Inline-Erkennung von Null-Mustern
- Inline-Deduplizierung von Volume
- Hintergrund-Deduplizierung des Volume
- Anpassungsfähige Inline-Komprimierung
- Inline-Data-Compaction
- Inline-Deduplizierung von Aggregaten
- Deduplizierung im Hintergrund eines Aggregats

Führen Sie den folgenden Befehl für ein neu erstelltes Volume aus, um zu überprüfen, ob ONTAP Select alle standardmäßigen Storage-Effizienzrichtlinien aktiviert hat:

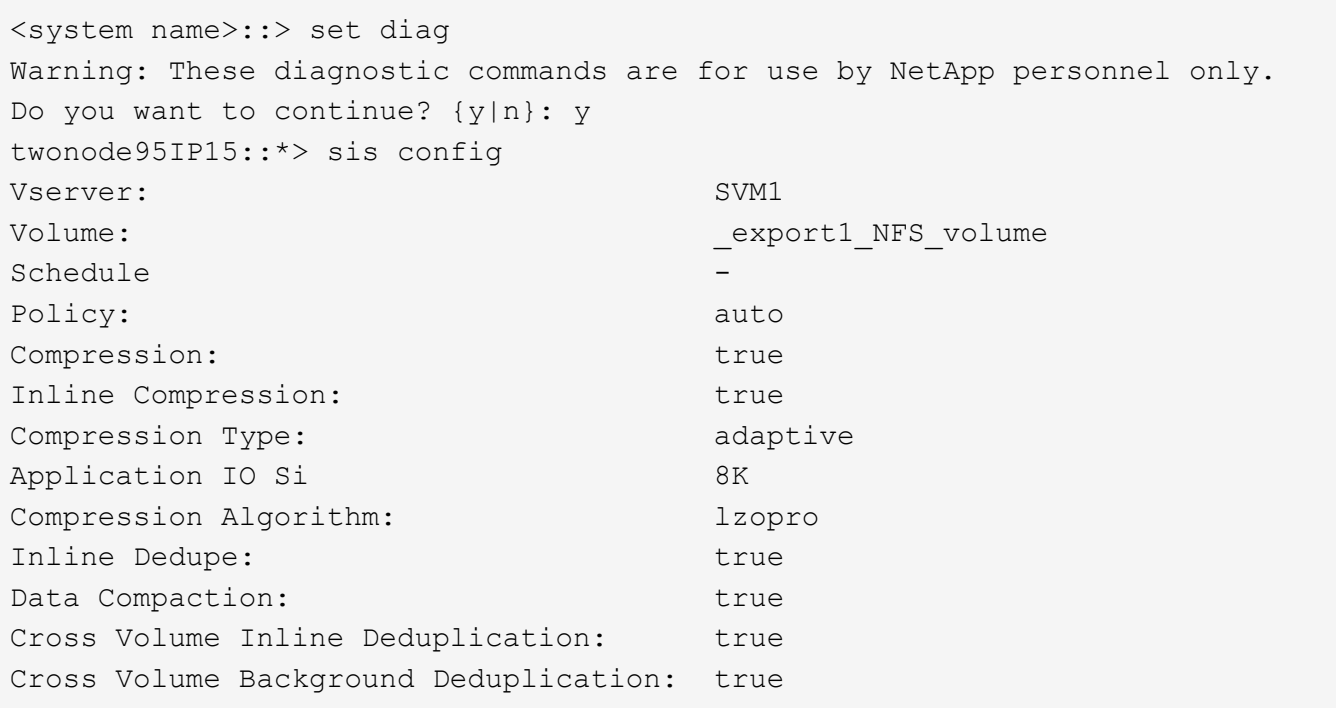

Für ONTAP Select Upgrades von 9.6 und höher müssen Sie ONTAP Select auf das SSD Storage mit einer Premiumlizenz installieren. Außerdem müssen Sie während der ersten Cluster-Installation mit ONTAP Deploy das Kontrollkästchen **Storage-Effizienz** aktivieren\* aktivieren. Wenn die Bedingungen noch nicht erfüllt sind, muss nach dem ONTAP Upgrade eine AFF-ähnliche Persönlichkeit erstellt werden, um ein Boot-Argument und einen Node-Neustart zu ermöglichen. Weitere Informationen erhalten Sie vom technischen Support.

#### **ONTAP Select Storage-Effizienzfunktionen**

 $\bigcirc$ 

Die folgende Tabelle fasst die verschiedenen verfügbaren, standardmäßig aktivierten und nicht standardmäßig aktivierten Storage-Effizienztechnologien zusammen, jedoch empfohlen, je nach Medientyp und Softwarelizenz.

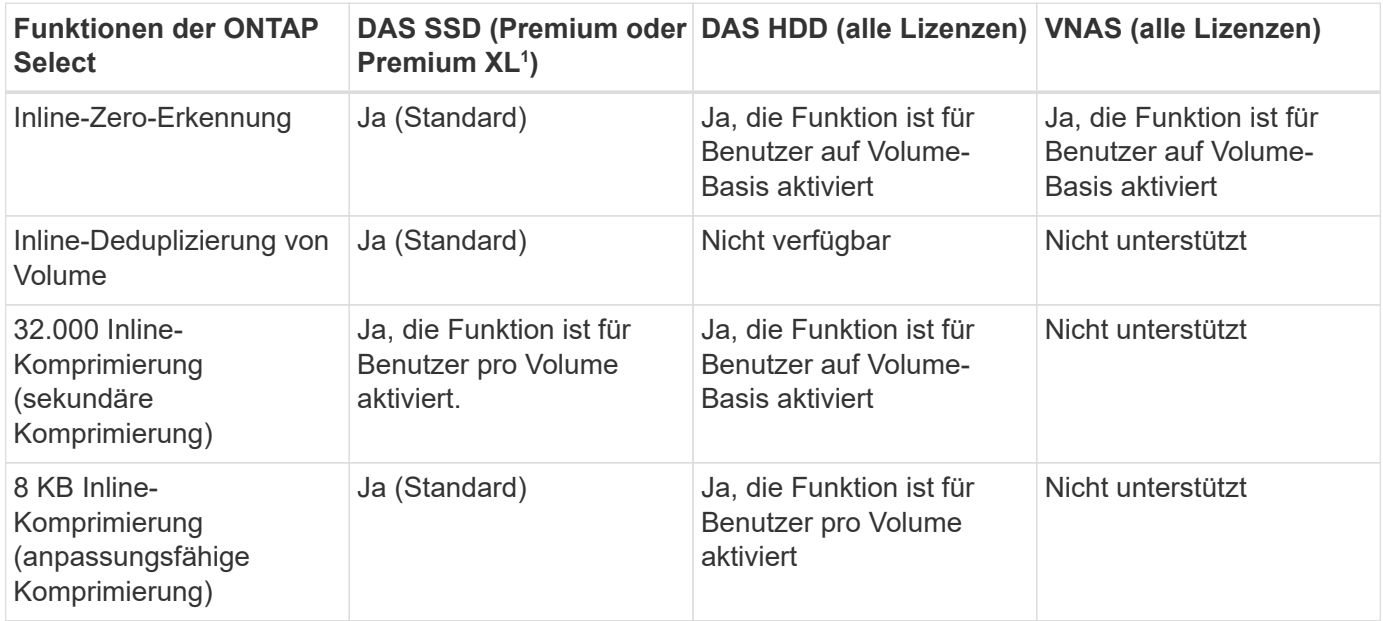

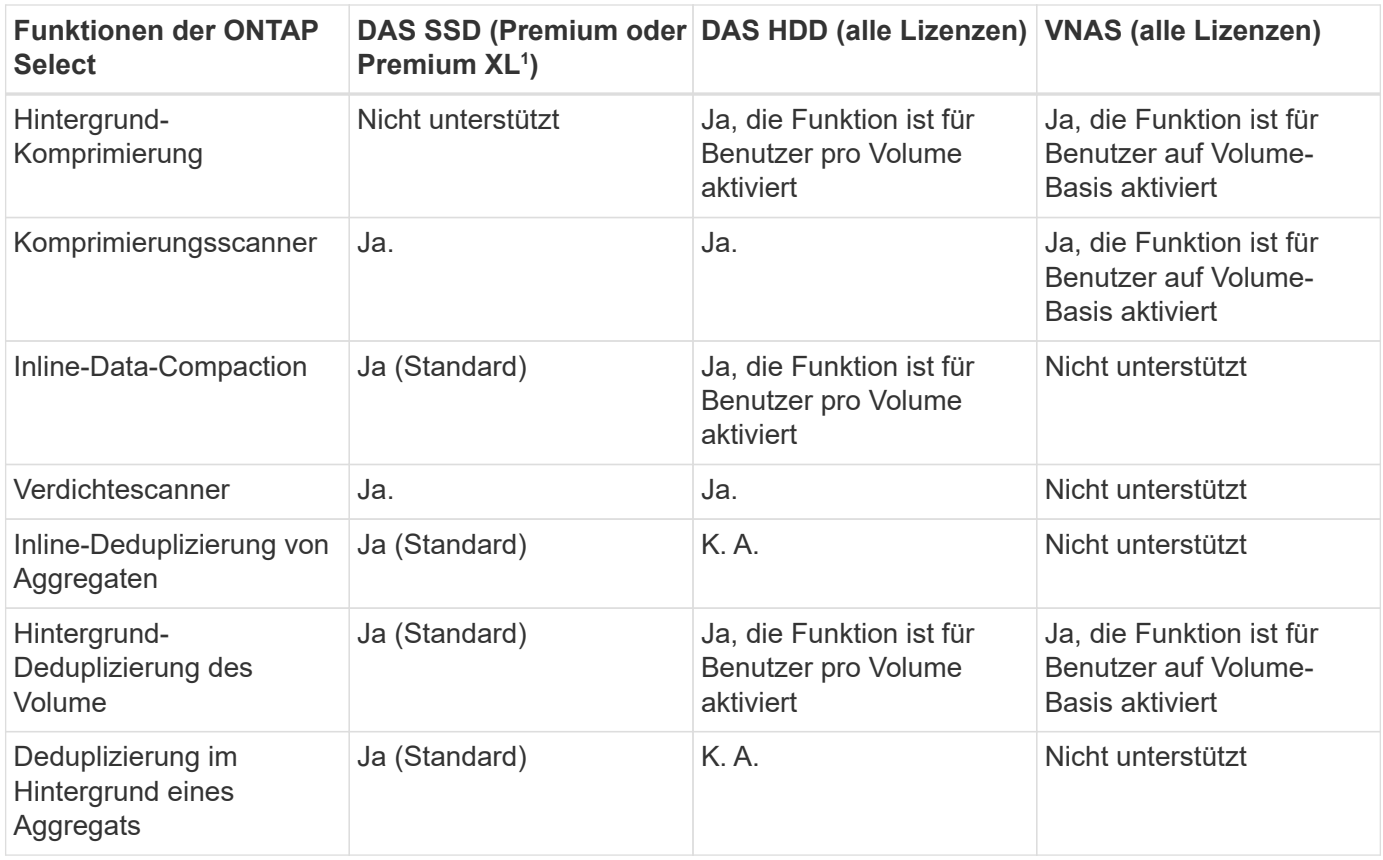

<sup>1</sup>ONTAP Select 9.6 unterstützt eine neue Lizenz (Premium XL) und eine neue VM-Größe (groß). Die große VM wird jedoch nur bei das-Konfigurationen unter Verwendung von Software-RAID unterstützt. Hardware-RAID und vNAS Konfigurationen werden von der großen ONTAP Select VM in Version 9.6 nicht unterstützt.

#### **Hinweise zum Upgrade-Verhalten bei das SSD-Konfigurationen**

Warten Sie nach dem Upgrade auf ONTAP Select 9.6 oder höher auf den system node upgrade-revert show Befehl zeigt an, dass das Upgrade abgeschlossen wurde, bevor die Storage-Effizienzwerte für vorhandene Volumes überprüft wurden.

Bei einem System, das auf ONTAP Select 9.6 oder höher aktualisiert wurde, weist ein auf einem vorhandenen Aggregat oder einem neu erstellten Aggregat dasselbe Verhalten auf wie ein auf einer neuen Implementierung erstelltes Volume. Für vorhandene Volumes, die dem ONTAP Select Code Upgrade unterzogen werden, liegen die meisten Storage-Effizienzrichtlinien wie für ein neu erstelltes Volume vor, wobei einige Variationen bestehen:

#### **Szenario 1**

Wenn vor dem Upgrade keine Storage-Effizienzrichtlinien für ein Volume aktiviert wurden, gilt Folgendes:

- Volumes mit space guarantee = volume Es ist keine Inline-Data-Compaction, Inline-Deduplizierung für Aggregate und keine Deduplizierung im Hintergrund für Aggregate aktiviert. Diese Optionen können nach dem Upgrade aktiviert werden.
- Volumes mit space guarantee = none Die Hintergrund-Komprimierung ist nicht aktiviert. Diese Option kann nach dem Upgrade aktiviert werden.
- Die Storage-Effizienzrichtlinie für die vorhandenen Volumes ist nach einem Upgrade auf automatisch festgelegt.

#### **Szenario 2**

Wenn bereits vor dem Upgrade einige Storage-Effizienzen auf einem Volume aktiviert sind, dann:

- Volumes mit space guarantee = volume Sehe keinen Unterschied nach einem Upgrade.
- Volumes mit space guarantee = none Deduplizierung im Hintergrund für Aggregate ist aktiviert.
- Volumes mit storage policy inline-only Lassen Sie ihre Richtlinie auf automatisch setzen.
- Volumes mit benutzerdefinierten Storage-Effizienzrichtlinien ändern die Richtlinie nicht, mit Ausnahme von Volumes space guarantee = none. Diese Volumes sind durch Deduplizierung im Hintergrund für die Aggregate aktiviert.

#### **Copyright-Informationen**

Copyright © 2024 NetApp. Alle Rechte vorbehalten. Gedruckt in den USA. Dieses urheberrechtlich geschützte Dokument darf ohne die vorherige schriftliche Genehmigung des Urheberrechtsinhabers in keiner Form und durch keine Mittel – weder grafische noch elektronische oder mechanische, einschließlich Fotokopieren, Aufnehmen oder Speichern in einem elektronischen Abrufsystem – auch nicht in Teilen, vervielfältigt werden.

Software, die von urheberrechtlich geschütztem NetApp Material abgeleitet wird, unterliegt der folgenden Lizenz und dem folgenden Haftungsausschluss:

DIE VORLIEGENDE SOFTWARE WIRD IN DER VORLIEGENDEN FORM VON NETAPP ZUR VERFÜGUNG GESTELLT, D. H. OHNE JEGLICHE EXPLIZITE ODER IMPLIZITE GEWÄHRLEISTUNG, EINSCHLIESSLICH, JEDOCH NICHT BESCHRÄNKT AUF DIE STILLSCHWEIGENDE GEWÄHRLEISTUNG DER MARKTGÄNGIGKEIT UND EIGNUNG FÜR EINEN BESTIMMTEN ZWECK, DIE HIERMIT AUSGESCHLOSSEN WERDEN. NETAPP ÜBERNIMMT KEINERLEI HAFTUNG FÜR DIREKTE, INDIREKTE, ZUFÄLLIGE, BESONDERE, BEISPIELHAFTE SCHÄDEN ODER FOLGESCHÄDEN (EINSCHLIESSLICH, JEDOCH NICHT BESCHRÄNKT AUF DIE BESCHAFFUNG VON ERSATZWAREN ODER -DIENSTLEISTUNGEN, NUTZUNGS-, DATEN- ODER GEWINNVERLUSTE ODER UNTERBRECHUNG DES GESCHÄFTSBETRIEBS), UNABHÄNGIG DAVON, WIE SIE VERURSACHT WURDEN UND AUF WELCHER HAFTUNGSTHEORIE SIE BERUHEN, OB AUS VERTRAGLICH FESTGELEGTER HAFTUNG, VERSCHULDENSUNABHÄNGIGER HAFTUNG ODER DELIKTSHAFTUNG (EINSCHLIESSLICH FAHRLÄSSIGKEIT ODER AUF ANDEREM WEGE), DIE IN IRGENDEINER WEISE AUS DER NUTZUNG DIESER SOFTWARE RESULTIEREN, SELBST WENN AUF DIE MÖGLICHKEIT DERARTIGER SCHÄDEN HINGEWIESEN WURDE.

NetApp behält sich das Recht vor, die hierin beschriebenen Produkte jederzeit und ohne Vorankündigung zu ändern. NetApp übernimmt keine Verantwortung oder Haftung, die sich aus der Verwendung der hier beschriebenen Produkte ergibt, es sei denn, NetApp hat dem ausdrücklich in schriftlicher Form zugestimmt. Die Verwendung oder der Erwerb dieses Produkts stellt keine Lizenzierung im Rahmen eines Patentrechts, Markenrechts oder eines anderen Rechts an geistigem Eigentum von NetApp dar.

Das in diesem Dokument beschriebene Produkt kann durch ein oder mehrere US-amerikanische Patente, ausländische Patente oder anhängige Patentanmeldungen geschützt sein.

ERLÄUTERUNG ZU "RESTRICTED RIGHTS": Nutzung, Vervielfältigung oder Offenlegung durch die US-Regierung unterliegt den Einschränkungen gemäß Unterabschnitt (b)(3) der Klausel "Rights in Technical Data – Noncommercial Items" in DFARS 252.227-7013 (Februar 2014) und FAR 52.227-19 (Dezember 2007).

Die hierin enthaltenen Daten beziehen sich auf ein kommerzielles Produkt und/oder einen kommerziellen Service (wie in FAR 2.101 definiert) und sind Eigentum von NetApp, Inc. Alle technischen Daten und die Computersoftware von NetApp, die unter diesem Vertrag bereitgestellt werden, sind gewerblicher Natur und wurden ausschließlich unter Verwendung privater Mittel entwickelt. Die US-Regierung besitzt eine nicht ausschließliche, nicht übertragbare, nicht unterlizenzierbare, weltweite, limitierte unwiderrufliche Lizenz zur Nutzung der Daten nur in Verbindung mit und zur Unterstützung des Vertrags der US-Regierung, unter dem die Daten bereitgestellt wurden. Sofern in den vorliegenden Bedingungen nicht anders angegeben, dürfen die Daten ohne vorherige schriftliche Genehmigung von NetApp, Inc. nicht verwendet, offengelegt, vervielfältigt, geändert, aufgeführt oder angezeigt werden. Die Lizenzrechte der US-Regierung für das US-Verteidigungsministerium sind auf die in DFARS-Klausel 252.227-7015(b) (Februar 2014) genannten Rechte beschränkt.

#### **Markeninformationen**

NETAPP, das NETAPP Logo und die unter [http://www.netapp.com/TM](http://www.netapp.com/TM\) aufgeführten Marken sind Marken von NetApp, Inc. Andere Firmen und Produktnamen können Marken der jeweiligen Eigentümer sein.